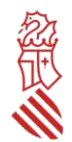

## *GUÍA PARA SOLICITAR LAS AYUDAS PARA MEJORAR LA COMPETITIVIDAD Y LA SOSTENIBILIDAD DE LAS PYMES INDUSTRIALES DE LA COMUNITAT VALENCIANA DE DETERMINADOS SECTORES, DENTRO DE LA SEXTA FASE DE IMPLANTACIÓN DEL PLAN ESTRATÉGICO DE LA INDUSTRIA VALENCIANA.*

### *EJERCICIO 2023.*

Esta GUÍA aborda aspectos generales sobre la cumplimentación y la tramitación de la solicitud, así como de la documentación obligatoria, al objeto de resolver las dudas más frecuentes y evitar los errores más habituales que retrasan la concesión de las subvenciones. No obstante, su contenido en ningún caso sustituye a la normativa reguladora, que establecen los requisitos y normas de OBLIGADO CUMPLIMIENTO para su concesión.

#### Sumario

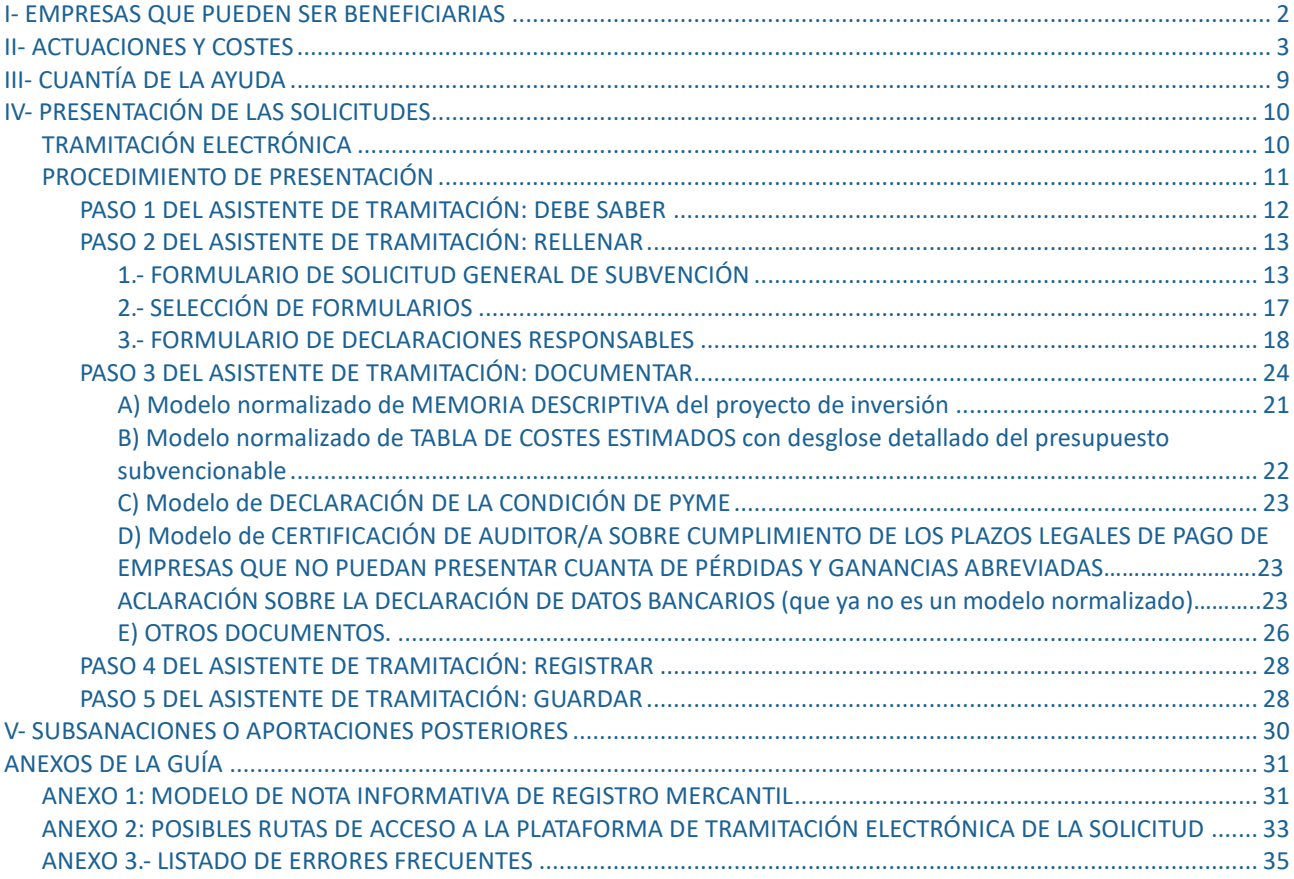

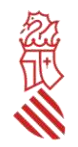

## *I- EMPRESAS QUE PUEDEN SER BENEFICIARIAS*

Estas ayudas van dirigidas exclusivamente a pequeñas y medianas empresas privadas, que estén legalmente constituidas. Las empresas del sector público o las grandes empresas privadas no pueden ser beneficiarias de estas ayudas, así como tampoco las estructuras o fórmulas empresariales que no tengan personalidad jurídica propia, como los empresarios individuales o autónomos (que no han constituido una sociedad) o las comunidades de bienes (que no tienen personalidad diferenciada de sus comuneros).

En el caso de que la pyme solicitante esté vinculada o asociada a otras sociedades o empresas, deberán sumar los efectivos, los volúmenes de negocio y balances de todas ellas en las proporciones que corresponda según sea la relación, y sólo podrá presentar solicitud si la suma no supera los 249 efectivos trabajando y, o bien la suma del volumen de negocio anual no es superior a 50 millones de euros, o bien la suma del balance general no es superior a 43 millones de euros. Para conocer cómo hacer estos cálculos se recomienda el siguiente vínculo:

### [http://www.ipyme.org/es-ES/DatosPublicaciones/Documents/Guia-usuario-Definicion-PYME.pdf.](http://www.ipyme.org/es-ES/DatosPublicaciones/Documents/Guia-usuario-Definicion-PYME.pdf)

Solo pueden ser beneficiarias de estas ayudas las pymes que desarrollen o vayan a desarrollar en la Comunitat Valenciana el proyecto de inversión para el que se solicita la ayuda, esto es, que el proyecto industrial se tiene que ejecutar necesariamente en un establecimiento productivo situado físicamente en el territorio la Comunitat Valenciana, con independencia de dónde se encuentre el domicilio social de la empresa.

Solo pueden ser beneficiarias de estas ayudas las pymes que acrediten que el proyecto industrial para el que solicitan la ayuda está vinculado directamente a uno de los sectores industriales objeto de esta convocatoria, encuadrándose en una de las secciones, divisiones, grupos y clases de actividades por sectores descritos en el anexo I de esta convocatoria.

La **vinculación** directa del proyecto industrial con uno de los sectores convocados deberá:

A) Motivarse en el **apartado 0 de la memoria descriptiva**, detallando en todo caso que el CNAE principal o complementario de la empresa (con 4 dígitos), coincide con alguno de los del anexo I.

B) acreditarse aportando la **nota informativa del Registro Mercantil, Registro de Cooperativas o Registro de sociedades laborales** donde conste el citado **CNAE.**

En los siguientes casos, deberá aportarse, además de la Nota informativa anterior, **informe de la Seguridad Social sobre la situación del código de cuenta de cotización:**

- Cuando en la nota informativa del Registro Mercantil presentada no conste expresamente el número CNAE con al menos 4 dígitos en ninguno de sus apartados.
- Cuando el CNAE que conste en la nota informativa no coincida con alguno de los incluidos en el Anexo I de la convocatoria o fuera distinto al de la actividad principal o complementaria realizada por la empresa en la fecha de presentación de la solicitud.
- Cuando la pyme industrial solicitante tenga la forma jurídica de cooperativas o sociedades laborales y no estén inscritas en el Registro Mercantil.

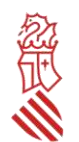

Es importante tener en cuenta, además, los siguientes aspectos para la acreditación correcta de la vinculación:

- No se admitirá la presentación de escrituras de constitución, declaraciones de IAE u otra documentación distinta a la indicada anteriormente como forma de acreditación de la vinculación al sector por el que se presenta la empresa solicitante.
- Tanto la nota informativa del Registro Mercantil como el informe de la Seguridad Social sobre la situación del código de cuenta de cotización **deberán ser emitidos con una antelación no superior a un mes desde la fecha de presentación de la solicitud**.

La insuficiente explicación en la memoria descriptiva o la no presentación de la nota registral, o no constancia expresa en la misma del CNAE sin aportar el informe adicional de la Seguridad Social, conllevarán la inmediata inadmisión de la solicitud y la exclusión de su baremación, sin necesidad de que el órgano instructor requiera previamente a la empresa solicitante para la subsanación de tal defecto.

## *II- ACTUACIONES Y COSTES*

### *ACTUACIONES SUBVENCIONABLES*

Son subvencionables los proyectos de inversión que supongan la mejora de la competitividad industrial de las pymes de la Comunitat Valenciana, mediante la creación de un nuevo establecimiento industrial, la ampliación, mejora o modernización de un establecimiento existente, así como la diversificación de la producción o cambios esenciales en los procesos productivos existentes en un establecimiento, salvo **la implantación de equipos de eficiencia energética o sistemas de recuperación o gestión energética, que no serán subvencionables.**

Condiciones que deben reunir los proyectos de inversión:

A) Solo se admitirán proyectos de inversión cuyo presupuesto subvencionable global sea **igual o superior a los 20.000 euros, IVA excluido, salvo para los sectores de la biotecnología, la producción audiovisual y la producción de videojuegos, animación, realidad aumentada y virtual**, **que será de 10.000 euros, IVA excluido**. Para computar esos 20.000 euros se sumarán solo los costes que se consideren subvencionables de las siguientes partidas de gastos, sin incluir el IVA: Costes externos de adquisición de activos materiales, costes de mejoras de activos preexistentes, costes externos de adquisición o diseño de activos inmateriales, costes de registros de patentes, modelos y diseños o desarrollos industriales, costes de certificación u homologación de productos, costes de contratación externa de ingeniería industrial, sin superar el máximo admisible, y coste del informe de auditoría, sin superar los 600 euros.

B) Solo se podrán subvencionar las **inversiones realizadas entre el 1 de enero de 2023 y la fecha de justificación de la ayuda, cuyo plazo máximo finaliza el 3 de noviembre de 2023**, sin posibilidad de prórrogas o aplazamientos para presentar la justificación.

Se entenderá que la inversión se ha realizado en ese plazo cuando los activos materiales y/o inmateriales subvencionados se pongan en funcionamiento en ese intervalo de tiempo.

Excepcionalmente, por causas debidamente justificadas, se podrá solicitar, **hasta el 17 de octubre de 2023**, que el plazo de puesta en funcionamiento se amplíe hasta un máximo de 9 meses a contar desde el 3 de noviembre de 2023, sin perjuicio de que solo se admitirán los pagos efectivamente realizados y justificados por la empresa beneficiaria hasta el 3 de noviembre de 2023. La ampliación excepcional del plazo para la puesta en marcha de los activos subvencionados

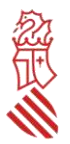

supondrá la obligación de la empresa de presentar, en el plazo de 10 días hábiles tras finalizar el plazo ampliado, una adenda al informe de la empresa auditora, que acredite la puesta en funcionamiento de los activos autorizados.

## *TIPOS DE COSTES SUBVENCIONABLES:*

### **ACTIVOS MATERIALES**

**1)** Los costes externos de **ADQUISICIÓN DE ACTIVOS MATERIALES** vinculados a la producción industrial y que sean **necesarios para la implantación, mejora o modernización de las líneas de producción** de la empresa, como por ejemplo máquinas, aparatos y equipos.

Además de esos ejemplos anteriores, se admitirán también como activos materiales vinculados a la producción industrial:

- 1. Los moldes y matrices.
- 2. La maquinaria para certificación o control de calidad de productos.
- 3. El equipamiento e instalación de los laboratorios internos y salas blancas en el establecimiento industrial.
- 4. Los transformadores, las depuradoras y equipos de gestión y/o reducción de los residuos, emisiones y efluentes generados por el proceso industrial.
- 5. Los vehículos y equipos de transporte por el interior de las instalaciones industriales.
- 6. En general, la maquinaria y equipos relacionados con el almacenaje, embalaje, preparación y la logística de las materias primas, productos intermedios o productos acabados.

### **Todos los activos anteriores se considerarán subvencionables siempre que**:

- Estén vinculados a la producción industrial.
- Estén inscritos en el inventario de la empresa beneficiaria que, por lo general, son aquellos que no se consumen con su uso y tienen una permanencia en la empresa superior a un año.

Si se justifican de forma específica y motivada en la memoria descriptiva, también serán subvencionables:

- 1. Los costes de traslado y puesta en funcionamiento de los nuevos activos adquiridos, así como los costes de grúas, montaje y desmontaje de los nuevos activos, o de los que se sustituyen.
- 2. Los costes de conexión o adaptación de activos preexistentes para su correcta conexión con los nuevos activos adquiridos, siempre que se justifique específicamente en la memoria descriptiva la necesidad de estos.
- 3. Las inversiones en adecuación de bienes inmuebles o de instalaciones del establecimiento productivo, generales o específicas, siempre que sean imprescindibles para la instalación de los nuevos activos materiales adquiridos.

La insuficiente justificación conllevará la exclusión directa de dichos gastos.

### **Están excluidos expresamente los siguientes costes en activos materiales:**

- La adquisición o mejora de vehículos tipo camiones, coches, vagones, etc. que se utilicen para el transporte de mercancías fuera de la instalación industrial.
- Las instalaciones y equipos para producción de energía eléctrica procedente de fuentes renovables.
- Equipos como los teléfonos móviles, ordenadores personales, servidores, impresoras de documentos, tabletas, consolas o similares que estén destinados a funciones administrativas.
- Otros equipamientos o instalaciones como puertas, control de accesos, vestuarios, baños, suelos, sistemas de prevención o extinción de incendios, instalaciones antirrobo, instalaciones y el equipamiento de

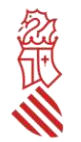

despachos o estancias y, en general, todos los equipos que no estén vinculados claramente a la producción industrial.

**2)** Los **COSTES DE MEJORAS ESENCIALES** en maquinaria, aparatos, equipos y otros activos materiales preexistentes en el inventario de la empresa, siempre que estén vinculados a la producción industrial, y consistan en cambios de componentes esenciales que supongan un avance sustancial en la eficiencia energética de la misma, en sus capacidades productivas, en la seguridad industrial de la empresa o en la seguridad laboral de las personas trabajadoras que las utilizan.

Estos avances sustanciales deberán **motivarse cualitativa y/o cuantitativamente en la memoria descriptiva**, y la insuficiente justificación conllevará la exclusión directa de dichos gastos.

**No serán subvencionables los costes de meras reparaciones y acciones de mantenimiento** de maquinaria y/o de parte de sus componentes o elementos auxiliares de producción.

### **ACTIVOS INMATERIALES**

**3)** Los costes externos de **ADQUISICIÓN, DISEÑO A MEDIDA, IMPLANTACIÓN, PUESTA EN FUNCIONAMIENTO DE ACTIVOS INMATERIALES** vinculados directamente a la producción industrial de la empresa beneficiaria tales como patentes, marcas, modelos de utilidad y licencias de fabricación, diseños industriales o el coste externo de diseñar productos, así como el software, las aplicaciones o los desarrollos e innovaciones industriales realizadas por terceros para la pyme beneficiaria.

Se considerarán en todo caso vinculados a la producción industrial, entre otros:

- Los activos inmateriales destinados a la modelización, simulación y virtualización de procesos industriales.
- Los destinados al mantenimiento preventivo, automatización, y sensorización de los procesos industriales
- Las aplicaciones de gestión logística interna y externa (CRM).
- Las tecnologías de gestión integrada de la información de la empresa (ERP).

También serán subvencionables en su caso, los **pagos realizados desde el 1 de enero de 2023 hasta el 3 de noviembre de 2023 por el uso sin adquisición** de esas licencias, diseños, software, aplicaciones, desarrollos o innovaciones.

#### **Están excluidos expresamente los siguientes costes en activos inmateriales:**

La adquisición, desarrollo o el pago por uso de licencias, software y aplicaciones que sean de propósito general, como sistemas operativos, aplicaciones de redes, comunicaciones o correo, paquetes de ofimática, edición y/o tratamientos genéricos de textos o imágenes.

**4)** Los costes imprescindibles para el **REGISTRO, OBTENCIÓN, VALIDACIÓN Y DEFENSA** de patentes, marcas, modelos de utilidad, diseños y desarrollos industriales y otros conocimientos técnicos, generados por la empresa beneficiaria.

**5)** Los costes externos incurridos para obtener la **CERTIFICACIÓN** u otras formas de **HOMOLOGACIÓN** o normalización de productos.

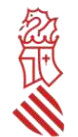

#### **INGENIERÍA INDUSTRIAL**

**6)** Los costes de **CONTRATACIÓN EXTERNA DE INGENIERÍA INDUSTRIAL** siempre que sean claramente necesarias para la ejecución del proyecto de inversión. Este coste tiene dos límites máximos acumulativos, ya que no se subvencionará por tal partida más de 20.000 euros, IVA excluido, ni un importe superior al 15% de los costes totales del proyecto (activos materiales, inmateriales, ingeniería y auditoría), admitidos como subvencionables.

#### **Están excluidos expresamente los siguientes costes:**

Cualquier forma de consultoría asociada a la gestión y tramitación de subvenciones, proyectos, licencias, autorizaciones administrativas, legalizaciones, inscripción en registros y similares que no aporten claramente un conocimiento técnico necesario para la mejora o modernización industrial subvencionada.

### **AUDITORÍA**

**7)** También será subvencionable **EL COSTE DE CONTRATACIÓN EXTERNA DE LA EMPRESA AUDITORA** que debe realizar el trabajo de revisión de la documentación justificativa, con un máximo subvencionable por empresa solicitante de 600 euros, IVA excluido.

No obstante, este gasto obligatorio **no será subvencionable** en el supuesto que la empresa beneficiaria esté obligada a auditar sus cuentas anuales\*.

\*Están obligadas a auditar sus cuentas anuales las sociedades que durante dos ejercicios consecutivos reúnan, a la fecha de cierre de cada uno de ellos, al menos 2 de las circunstancias siguientes: a) Que el total de las partidas del activo supere los 2.850.000 euros. b) Que el importe neto de su cifra anual de negocios supere los 5.700.000 euros. c) Que el número medio de trabajadores empleados durante el ejercicio sea superior a 50**.**

### *OTROS COSTES EXCLUIDOS*

- Los costes de adquisición de empresas, de acciones o de participaciones sociales.
- Los costes de adquisición o arrendamiento de terrenos, naves industriales, edificios u otros bienes inmuebles.
- Los gastos de obra civil como las inversiones materiales en urbanización, canalizaciones traídas y acometidas de los servicios necesarios para la actividad.
- Las inversiones para la construcción, ampliación o adecuación de bienes inmuebles, salvo en el caso de ser imprescindible para instalar los nuevos activos subvencionables y se justifique debidamente en la memoria descriptiva.
- Los impuestos indirectos cuando sean susceptibles de recuperación o compensación.

### *FECHA DE PAGO DE LOS COSTES*

Los costes tienen que estar **efectivamente pagados,** mediante transferencia, cheque, pagaré u otro efecto garantizado **entre el 1 de enero de 2023 y el 3 de noviembre de 2023**. Los costes pagados con posterioridad no serán tenidos en cuenta para calcular la subvención.

No obstante lo anterior, se admitirán como costes pagados en plazo, los pagos realizados en 2022, siempre que su puesta en funcionamiento se realice entre el 1 de enero de 2023 y la fecha de justificación de la subvención, o

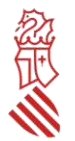

excepcionalmente, dentro de los 9 meses contados desde el 3 de noviembre de 2023 en el caso de solicitud de prórroga de puesta en funcionamiento autorizada. El plazo para solicitar la citada prórroga finaliza el 17 de octubre de 2023.

### *COMPATIBILIDAD CON OTRAS AYUDAS*

Los costes subvencionados por la presente convocatoria no podrán recibir simultáneamente ayudas públicas de otras convocatorias procedentes de esta u otra Administración. Sí es admisible, en cambio, que el mismo proyecto de inversión reciba financiación pública para otros costes que no se incluyan en el modelo normalizado de tabla de costes estimados, aunque estén relacionados con el mismo proyecto de inversión (como terrenos, obra civil, otras máquinas o bienes inmateriales, etc).

### *INADMISIÓN DE OPERACIONES VINCULADAS*

No se admitirán los costes de cualquier operación realizada con empresas vinculadas a la empresa beneficiaria, entendiendo por tales aquellas que tengan las siguientes relaciones entre sí (art. 68.2 del Real Decreto 887/2006, de 21 de julio):

a) Personas físicas unidas por relación conyugal o personas ligadas con análoga relación de afectividad, parentesco de consanguinidad hasta el cuarto grado o de afinidad hasta el segundo.

b) Las personas físicas y jurídicas que tengan una relación laboral retribuida mediante pagos periódicos.

c) Ser miembros asociados del beneficiario a que se refiere el apartado 2 y miembros o partícipes de las entidades sin personalidad jurídica a que se refiere el apartado 3 del artículo 11 de la Ley General de Subvenciones.

d) Una sociedad y sus socios mayoritarios o sus consejeros o administradores, así como los cónyuges o personas ligadas con análoga relación de afectividad y familiares hasta el cuarto grado de consanguinidad o de afinidad hasta el segundo.

e) Las sociedades que, de acuerdo con el artículo 4 de la Ley 24/1988, de 28 de julio, reguladora del Mercado de Valores, reúnan las circunstancias requeridas para formar parte del mismo grupo.

f) Las personas jurídicas o agrupaciones sin personalidad y sus representantes legales, patronos o quienes ejerzan su administración, así como los cónyuges o personas ligadas con análoga relación de afectividad y familiares hasta el cuarto grado de consanguinidad o de afinidad hasta el segundo.

g) Las personas jurídicas o agrupaciones sin personalidad y las personas físicas, jurídicas o agrupaciones sin personalidad que, conforme a normas legales, estatutarias o acuerdos contractuales tengan derecho a participar en más de un 50 por ciento en el beneficio de las primeras.

### *ACTIVOS MATERIALES DE SEGUNDA MANO*

Para ser subvencionables los bienes materiales adquiridos de segundo mano, la pyme solicitante deberá poder presentar ante la empresa auditora, dentro del plazo de justificación de la subvención (**no en la solicitud**):

- Una declaración firmada por la empresa vendedora sobre origen de los activos y sobre que los mismos no han sido objeto de financiación pública nacional o de la Unión Europea.
- Un certificado de la empresa tasadora independiente, que acredite que el precio pagado no sea superior al valor de mercado y, al mismo tiempo, sea inferior al coste de bienes nuevos similares.

La comprobación del cumplimiento de estos requisitos deberá reflejarse expresamente en el informe de auditoría. La falta de acreditación documental del cumplimiento de dichos requisitos a la empresa auditora conllevará la no admisión de dichos costes y la correspondiente minoración o revocación de la ayuda.

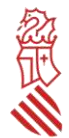

## *FINANCIACIÓN DE UN ACTIVO*

Si la empresa ha solicitado o debe solicitar financiación para la adquisición de un activo, hay que distinguir entre dos situaciones:

• Si opta por la modalidad de arrendamiento financiero:

Se entiende por arrendamiento financiero o leasing aquel contrato por el que una de las partes, la llamada sociedad de leasing, financia la posibilidad de uso de un activo por la persona usuaria (en este contexto, por la PYME que solicita la ayuda) comprándolo a la suministradora y transfiriendo su uso directamente a la usuaria contra el pago de cantidades periódicas, previéndose, para el término del período pactado, una opción de compra. Esta modalidad financiera supone que la propiedad jurídica del bien es de la sociedad de leasing hasta el ejercicio de la opción de compra por la PYME. En el marco de la convocatoria de ayudas, esta fórmula de financiación será subvencionable siempre y cuando la PYME acredite que en el contrato consta expresamente su obligación de adquirir el activo arrendado al término de este, **dado que no se pueden financiar bienes que pueden finalmente devolverse a la financiera sin incorporarse al patrimonio de la empresa industrial**. Como mientras dura el arrendamiento el activo no es propiedad de la empresa solicitante, solo son subvencionables las cuotas pagadas como arrendamiento entre el 1 de enero de 2023 y la fecha de justificación de la ayuda (excluyendo el IVA), sobre cuyo importe total se aplicará el porcentaje correspondiente para calcular la subvención a conceder, y no sobre el valor total de adquisición del activo en cuestión. **El activo en todo caso tiene que haberse puesto en funcionamiento en 2023**.

• Si opta por la modalidad de préstamo personal de entidad financiera:

**En el caso de que la empresa adquiera el activo mediante un préstamo convencional, el mismo pasa a ser de su propiedad de forma inmediata**, por lo que la subvención a conceder, en su caso, se calcula aplicando el porcentaje correspondiente de ayuda al valor total de adquisición del activo (IVA excluido).

En cualquiera de los dos casos, se debe valorar e indicar expresamente en el modelo normalizado de memoria descriptiva y en el modelo normalizado de tabla de costes estimados la opción de financiación que la empresa tenga previsto elegir, teniendo en cuenta que, si se opta por el leasing financiero y posteriormente a la concesión se cancela anticipadamente, el importe de la subvención concedida ya no puede aumentarse, siendo el máximo que puede concederse el porcentaje correspondiente de ayuda aplicado a las cuotas pagadas, si cumple la condiciones anteriores.

Cuando el importe de adquisición del activo o servicio de ingeniería supere las cuantías establecidas en la legislación vigente de contratación para el contrato menor (desde marzo de 2018 son **14.999 euros IVA excluido**), la empresa beneficiaria deberá disponer de al menos tres ofertas de diferentes proveedores, formuladas con carácter previo a la contracción del compromiso para la entrega del activo o la realización del servicio:

- No será necesario disponer de tres ofertas diferentes cuando el gasto se hubiere contratado con anterioridad a la publicación de la concesión de la ayuda, o cuando por las especiales características del activo o el servicio, se justifique en una declaración responsable que no existe en el mercado suficiente número de empresas que los presten o suministren.
- En todo caso, las ofertas, presupuestos o facturas proforma, o bien las declaraciones responsables a que se refiere el resuelvo séptimo, apartado 2, letra j) de la convocatoria, deberán presentarse ante la empresa auditora para su comprobación con la justificación de la ayuda (**no en la solicitud**) y deberá reflejarse expresamente en su informe de auditoría.

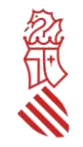

## *III- CUANTÍA DE LA AYUDA*

La cuantía inicial de ayuda que puede concederse se calculará aplicando el porcentaje del 35% al importe total de los costes admitidos como subvencionables **(activos materiales e inmateriales, ingeniería y auditoría).**

No obstante, la ayuda tendrá dos límites adicionales:

- 1. Nunca podrá superar los 200.000 euros, por la limitación comunitaria de *minimis*.
- 2. Se le restará de la cuantía determinada por aplicación del porcentaje correspondiente el importe de otras ayudas *minimis* que le hayan sido concedidas a la empresa en los ejercicios fiscales de 2021, 2022 y 2023.

Por ejemplo, si el presupuesto subvencionable del proyecto de inversión es de 1 millón de euros, y a la empresa solicitante ya se le han concedido 25.000 euros de ayudas *minimis*, por la Generalitat o por otra Administración Pública, en 2021, 2022 o 2023, con independencia del proyecto o coste subvencionado, la ayuda máxima a conceder será de 175.000 euros.

Para el cálculo de la ayuda *minimis* recibida por la pyme solicitante, se deberán computar también las ayudas *minimis* concedidas **a todas las sociedades** que tengan al menos uno de los siguientes vínculos con la solicitante:

- Una empresa posee la mayoría de los derechos de voto de las personas accionistas o socias de otra empresa;
- Una empresa tiene derecho a nombrar o revocar a la mayoría de las y los miembros del órgano de administración, dirección o control de otra sociedad;
- Una empresa tiene derecho a ejercer una influencia dominante sobre otra, en virtud de un contrato celebrado con ella o una cláusula estatutaria de la segunda empresa;
- Una empresa, accionista o asociada a otra, controla sola, en virtud de un acuerdo con otras accionistas o socias de la segunda, la mayoría de los derechos de voto de sus accionistas.
- Las empresas que mantengan cualquiera de las relaciones contempladas en los puntos anteriores a través de otra u otras empresas también se considerarán la misma empresa.

En el caso de fusiones o adquisiciones de empresas, todas las ayudas *minimis* concedidas a cualquiera de ellas se deberán incluir o actualizar en la declaración responsable de *minimis* que debe presentar la empresa solicitante, para determinar si la nueva empresa o a la empresa adquiriente supera el límite máximo pertinente.

**Es importante recordar que la empresa solicitante deberá comunicar tan pronto como tenga conocimiento de ello cualquier ayuda concedida con carácter previo a la publicación de la resolución de concesión de ayudas previstas en el marco de esta convocatoria, si es que no pudo hacerlo en el momento de presentar la solicitud.**

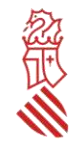

## *IV- PRESENTACIÓN DE LAS SOLICITUDES*

## *TRAMITACIÓN ELECTRÓNICA*

Estas ayudas están dirigidas exclusivamente a pequeñas y medianas empresas privadas y, por tanto, a personas jurídicas que están legalmente obligadas a relacionarse con todas las Administraciones a través de medios electrónicos. Toda la tramitación de la solicitud y de la documentación anexa deberá hacerse a través del asistente de tramitación habilitado al efecto. Igualmente, para cualquier otra comunicación entre la empresa solicitante y la Administración, ya sea con motivo de una solicitud de información o aportaciones complementarias, se utilizará el trámite electrónico de aportaciones o subsanación habilitado al efecto, cuyo enlace se indica en el apartado V de esta guía.

El certificado electrónico con el que se accede al asistente de tramitación de la solicitud debe ser de la persona jurídica solicitante (la empresa), o de la persona cuyo certificado electrónico indique que ostenta la representación de dicha empresa, o bien de la persona que conste habilitada como representante de la empresa para este procedimiento en el Registro de Representantes de la Generalitat. La representación debe abarcar todo el periodo de tramitación del procedimiento, esto es, como mínimo desde la fecha de presentación de la solicitud hasta el 31/12/2023.

Se recomienda familiarizarse con la plataforma días antes de la tramitación de las solicitudes, y especialmente comprobar con la suficiente antelación la vigencia y correcto funcionamiento del certificado electrónico, así como de las aplicaciones necesarias para la firma electrónica, pues su subsanación o corrección puede llevar varios días e impedir la presentación de la solicitud dentro del plazo máximo establecido.

El órgano gestor no podrá atender problemas informáticos propios del certificado del solicitante, ni tiene competencias sobre las incidencias relativas a fallos en la plataforma electrónica, por lo que para comunicar posibles incidencias con la misma, la empresa deberá enviar un correo electrónico a generalitat en red@gva.es o ponerse en contacto con el servicio Contacta Generalitat en red, al que se accede a través del siguiente enlace: [https://sede.gva.es/es/web/sede\\_electronica/asesora/sede\\_as\\_correo?p\\_tema=2&id\\_cons=-1](https://sede.gva.es/es/web/sede_electronica/asesora/sede_as_correo?p_tema=2&id_cons=-1)

### *PROCEDIMIENTO DE PRESENTACIÓN*

En el anexo II de esta guía se pueden consultar las pantallas correspondientes a las distintas rutas de acceso al asistente de tramitación para la presentación de estas ayudas. Al **ASISTENTE DE TRAMITACIÓN** se podrá acceder mediante la aplicación [Cl@ve](mailto:Cl@ve) o directamente con certificado electrónico adecuado. El asistente de tramitación permite guardar tramitaciones que se han iniciado, pero están pendientes de presentar, por lo que la cumplimentación de la solicitud se puede hacer en diversas fases. Se recomienda utilizar el navegador Google Chrome o Firefox y la aplicación AutoFirma para registrar la solicitud de ayudas.

Normalmente se accederá con Cl@ve y se seleccionará en la pantalla siguiente la opción Certificado digital.

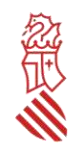

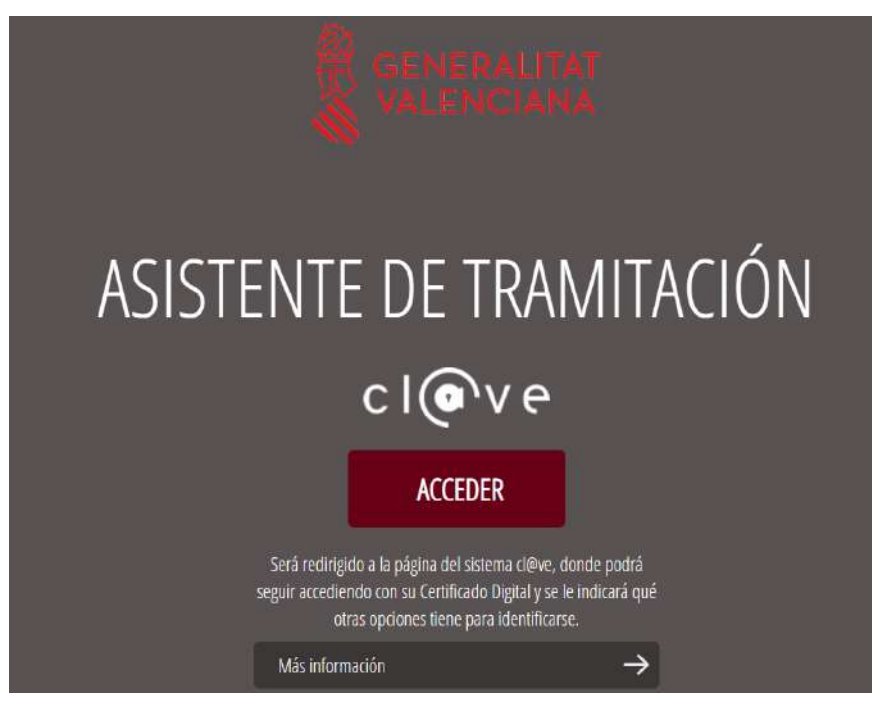

### ACCEDER.

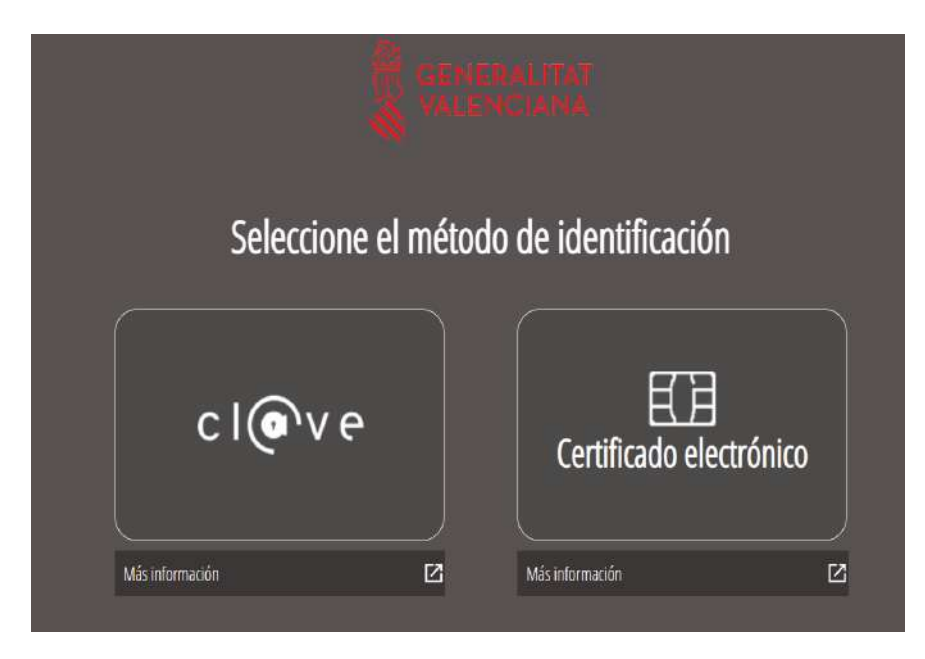

Elegir el certificado que se quiere utilizar.

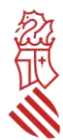

### **TRAMITACIONES ACTUALES**

Tramitaciones actuales en persistencia por parte del usuario.

No tiene tramitaciones pendientes, para iniciar una nueva tramitación, debe pulsar el botón de Nueva tramitación.

Nueva tramitación

#### **Nueva tramitación**

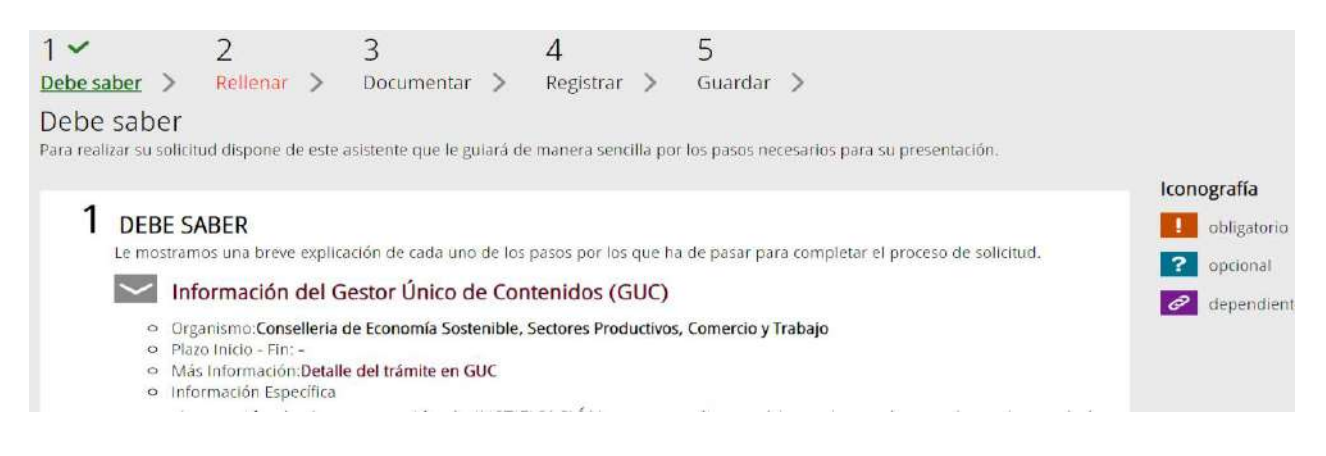

### **PASO 1 DEL ASISTENTE DE TRAMITACIÓN: DEBE SABER**

El asistente explica brevemente cada uno de los pasos que hay que seguir para completar el proceso de solicitud.

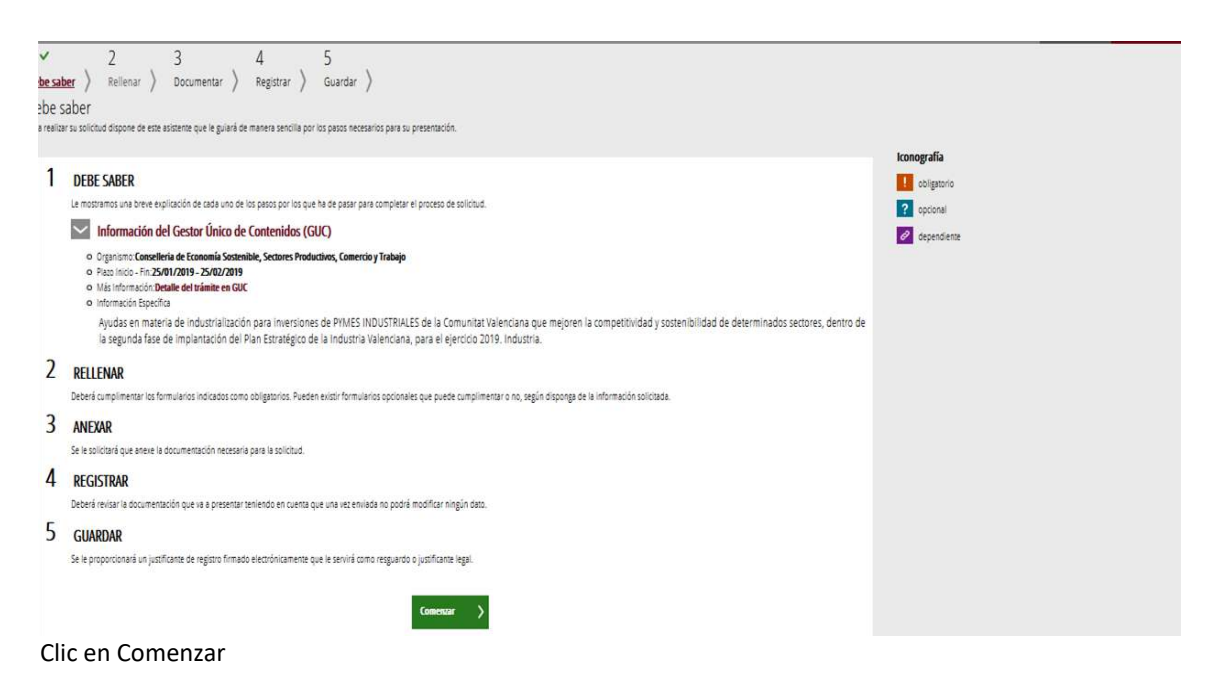

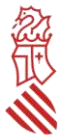

### **PASO 2 DEL ASISTENTE DE TRAMITACIÓN: RELLENAR**

#### **1. FORMULARIO DE SOLICITUD GENERAL DE SUBVENCIÓN**

Deberá rellenarse el formulario de SOLICITUD GENERAL DE SUBVENCIÓN, donde hay que cumplimentar obligatoriamente los apartados de A) DATOS DE LA PERSONA O ENTIDAD SOLICITANTE, C) NOTIFICACIONES, D) LUGAR DE ACTIVIDAD / PRESENTACIÓN DE LA SOLICITUD, E) DATOS BANCARIOS y F) DECLARACIÓN DE AYUDAS SOLICITADAS O RECIBIDAS PARA ESTE PROYECTO O ACCIÓN.

Cada empresa solo podrá presentar una única solicitud de ayuda, para un único proyecto de inversión y por vinculación exclusivamente a uno de los sectores convocados.

Hacer click sobre "Solicitud general de subvención".

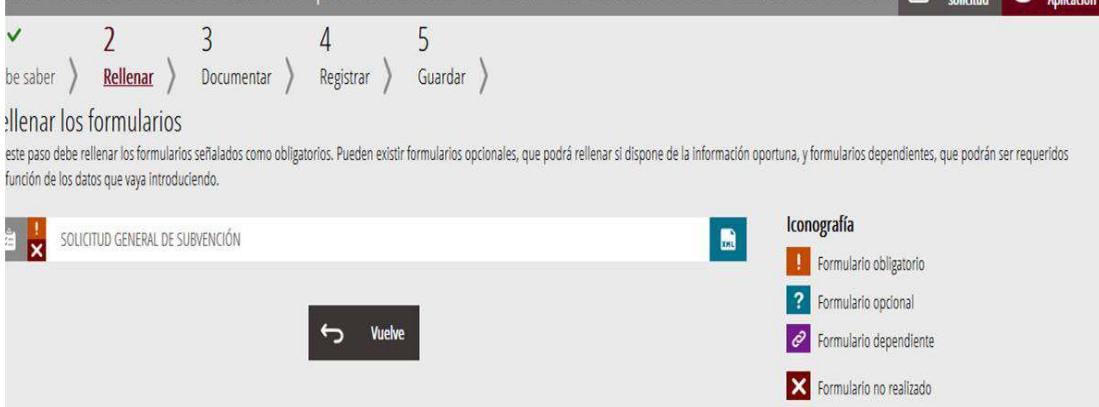

En el apartado **A) DATOS DE LA PERSONA O ENTIDAD SOLICITANTE** debe incluirse los datos de la empresa que solicita la ayuda, no admitiéndose aquí los datos de la persona presentadora de la solicitud, que en todo caso aparecerá automáticamente en el apartado B) DATOS DEL REPRESENTANTE. Deberá indicarse en este apartado el CNAE principal de la empresa, y el indicado aquí coincidirá con el que se explicite en el apartado 0 del modelo normalizado de memoria descriptiva y en el formulario de declaraciones responsables.

Este es un ejemplo (debe entenderse referido al procedimiento habilitado para el ejercicio 2023).

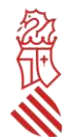

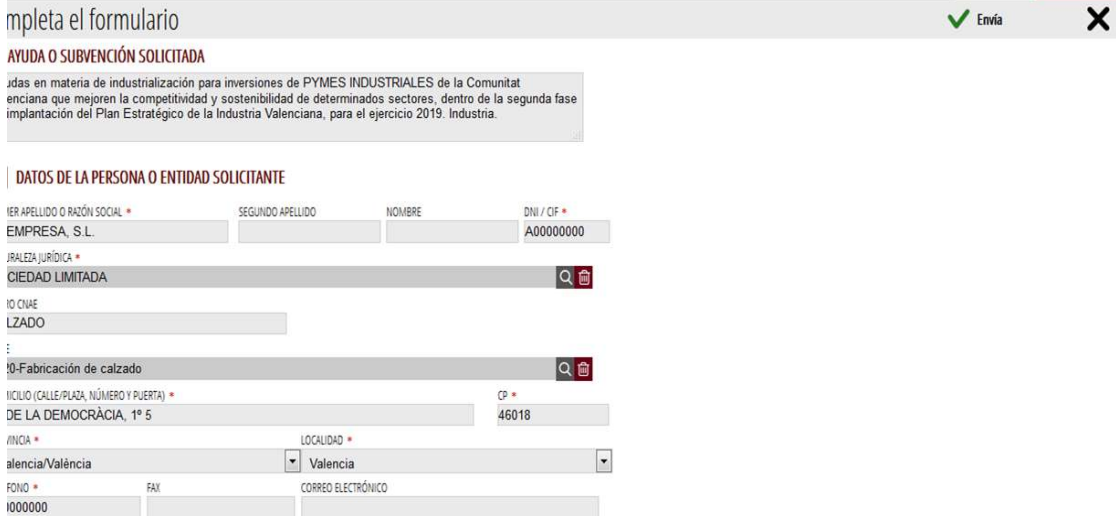

En el apartado **C) NOTIFICACIONES** debe incluirse obligatoriamente un correo electrónico que será, en todo caso y salvo comunicación expresa de cambio, **el único que se utilice por la Administración para comunicar a la empresa solicitante o su representante que tiene una notificación a su disposición en la sede electrónica de la Generalitat**. Un error en la consignación de dicho correo electrónico o la desatención al mismo impedirá a la empresa solicitante conocer la recepción de las comunicaciones que le realice la Administración y, por tanto, el vencimiento de los plazos legales para el ejercicio de sus derechos, lo que podrá suponer la inadmisión de su solicitud por no atender los requerimientos efectuados.

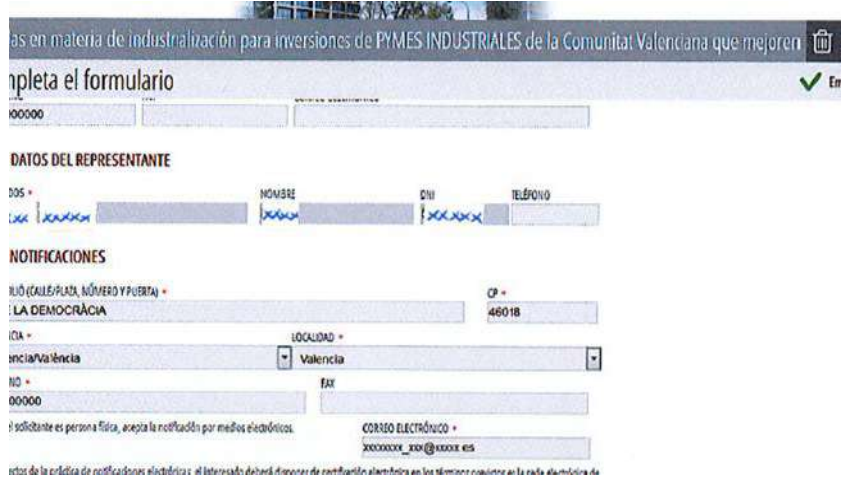

En el apartado **D) LUGAR DE LA ACTIVIDAD/ PRESENTACIÓN DE LA SOLICITUD** deberá consignarse correctamente el domicilio, código postal, provincia y localidad donde se vaya a desarrollar el proyecto de inversión a subvencionar.

El apartado **E) DATOS BANCARIOS** deberá cumplimentarse de la siguiente forma: si la empresa NO tiene dada de alta una cuenta bancaria en el sistema contable de la Generalitat, se le considera nuevo perceptor y, por tanto, debe marcar la primera casilla del apartado. También deberá marcar esta primera casilla si la empresa ya tiene dada de alta una cuenta bancaria en el sistema contable de la Generalitat (porque ya haya recibido otras subvenciones o sea contratista de esta), pero quiere cambiarla y que el pago de la ayuda se realice, en su caso, en otra cuenta bancaria.

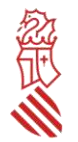

Si la empresa ya tiene dada de alta una cuenta bancaria en el sistema contable de la Generalitat y quiere que el pago de la ayuda se realice, en su caso, en esa misma cuenta, tendrá que marcar la segunda casilla y cumplimentar el cuadro indicado como Número de cuenta bancaria (IBAN).

**Solo en el caso de que no se hayan presentado esos datos de domiciliación bancaria con anterioridad ante la Generalitat Valenciana, o si con posterioridad esos datos han experimentado cualquier variación, además deberá realizarse el trámite telemático denominado «Procedimiento para tramitar las altas, modificaciones y bajas de las domiciliaciones bancarias (Domiciliación bancaria). Trámite automatizado». El citado trámite está disponible en el siguiente enlace:**

#### **[https://www.gva.es/ES/inicio/procedimientos?id\\_proc=22648](https://www.gva.es/ES/inicio/procedimientos?id_proc=22648)**

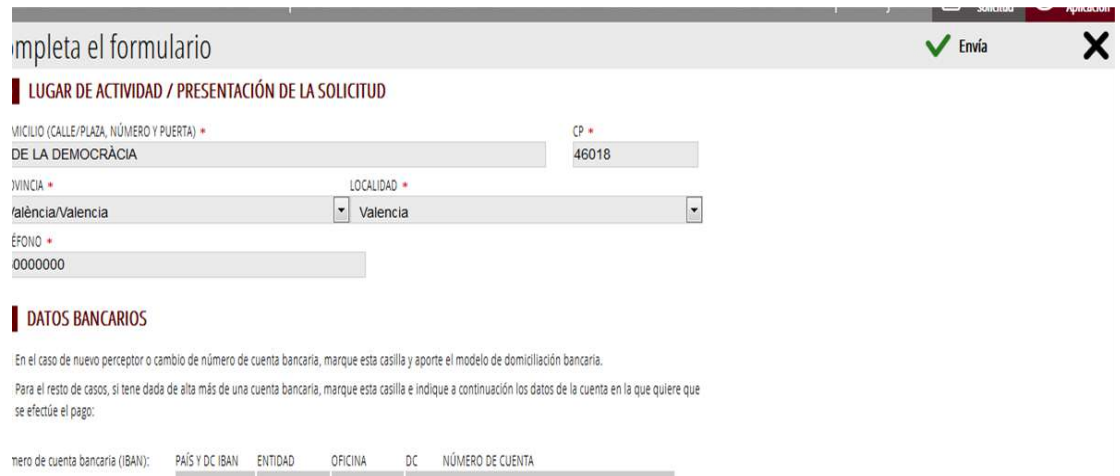

En el apartado **F) CONSULTA INTERACTIVA DE DATOS (AUTORIZACIÓN/OPOSICIÓN),** la empresa marcará en el subapartado F1 las consultas que autorice realizar a la Administración para obtener directamente los datos sobre acreditación del cumplimiento de las obligaciones tributarias y con la Seguridad Social. Si no autoriza o se opone estará obligada a aportar los certificados actualizados de estar al corriente en el cumplimiento de las citadas obligaciones.

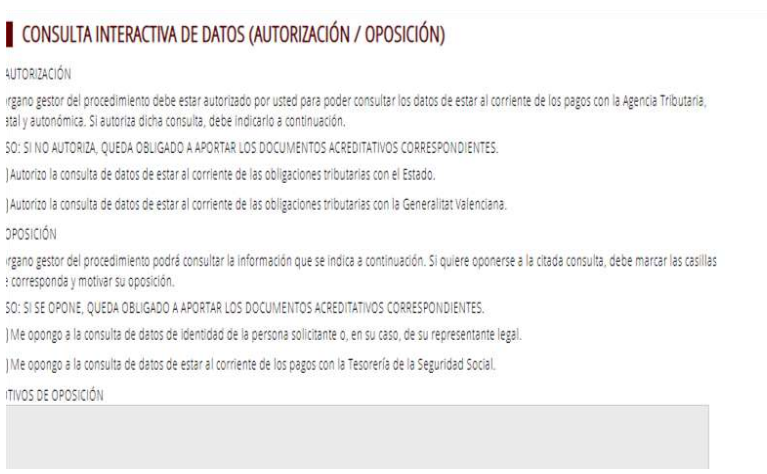

 $\ddot{\circ}$ 

 $\overline{1}$ 

Es imprescindible también cumplimentar en el **apartado G DECLARACIÓN DE AYUDAS SOLICITADAS O RECIBIDAS PARA ESTE PROYECTO O ACCIÓN** de que NO ha solicitado u obtenido ninguna otra ayuda para este mismo

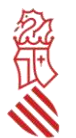

fin o coste subvencionable, ya que estas ayudas son incompatibles con otras ayudas para los mismos costes subvencionables. Si se indica que sí se han recibido otras ayudas (*minimis* o no) para los mismos costes, la solicitud será inadmitida.

La empresa que presente su solicitud debe cumplir todas las declaraciones responsables que indica la misma.

#### **DECLARACIONS RESPONSABLES DE LA PERSONA SOL·LICITANT** DECLARACIONES RESPONSABLES DE LA PERSONA SOLICITANTE

Declare que la persona sol·licitant no està sotmesa a les prohibicions per obtindre la condició de beneficiaria establides en l'article 13 de la Llei 38/2003, de 17 de novembre, General de Subvencions, que no és deutora de la Generalitat per reintegrament de subvencions, que compleix amb els requisits exigits en la normativa reguladora, que disposa de la documentació que així ho acredita i que es compromet a mantindre el seu

Compliment fins a la finalització del procediment.<br>Declaro que la persona solicitante no está incursa en las prohibiciones para obtener la condición de beneficiaria establecidas en el artículo 13 de la Lev 38/2003, de 17 de noviembre. General de Subvenciones, que no es deudora de la Generalitat por reintegro de subvenciones, que cumple con los requisitos exigidos en la normativa requiadora, que dispone de la documentación que así lo acredita y que se compromete a mantener su cumplimiento hasta la finalización del procedimiento.

Declare que totes les dades i declaracions responsables que figuren en aquesta sol·licitud són certes, i que la persona sol·licitant es compromet destinar l'import de la subvenció que sol·licita al compliment dels objectius i activitats que fonamenta la concessió de la subvenció de la subvenció que sol·licita al compliment dels objectius i activitats que fonamenta l destinar el importe de la subvención que solicita al cumplimiento de los objetivos y actividades que fundamenta la concesión de la subvención.

Declare que he informat les persones de les quals s'aporten dades o documentació de la possibilitat que l'administració realitze consultes i de la<br>possibilitat d'oposar-se a aquestes, i en aquest cas informaré l'òrgan gest  $\boxtimes$  Declaro que he informado a las personas de las que se aportan datos o documentación de la posibilidad de que la administración realice consultas y de la posibilidad de oponerse a las mismas, en cuyo caso informaré al órgano gestor o, en los casos legalmente exigibles, de haber<br>obtenido la autorización correspondiente. Así mismo, se ha informado a dichas p administración

Por último, en el **apartado I Protección de Datos**, hacer clic en "He leído la información sobre protección de datos que se presenta al final del formulario, dado que conlleva el tratamiento de datos de carácter personal".

#### **PROTECCIÓ DE DADES PROTECCIÓN DE DATOS**

De conformitat amb el Reglament General de Protecció de Dades, les dades de carácter personal que ens proporcione seran tractades per la Seneralitat per a procedir a la transferida de la seua sol·licitud a l'empara de la Liei Generali de Subvencions.<br>De conformidad con el Reglamento General de Protección de Datos, los datos de carácter personal que nos prop Generalitat para proceder a la tramitación de su solicitud al amparo de la Ley General de Subvenciones. Podrá exercir els drets d'accés, rectificació, cancel·lació, oposició, supressió, portabilitat i limitació del tractament davant la conselleria que gestione<br>la seua ajuda, així com reclamar, si escau, davant l'autoritat de He llegit la informació sobre protecció de dades que es presenta al final del formulari, atès que comporta el tractament de dades de caràcter personal.<br>He leido la información sobre protección de datos que se presenta al f Se l'informa que d'acord amb el que s'estableix en la Disposició addicional octava de la Llei orgànica 3/2018, de 5 de desembre, i en l'article 4 de la<br>Llei 40/2015, d'1 d'octubre, de Règim Jurídic del Sector Públic, l'òrg responsable Se le informa que de acuerdo con lo establecido en la Disposición adicional octava de la Ley Orgánica 3/2018, de 5 de diciembre, y en el artículo 4 de la Ley 40/2015, de 1 de octubre, de Régimen Jurídico del Sector Público, el órgano gestor podrá verificar aquellos datos manifestados en la<br>presente declaración responsable.

Hacer clic sobre Envía.

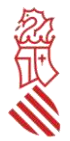

### **2.- SELECCIÓN DE FORMULARIOS**

Se seleccionará los anexos normalizados que se adjuntarán en el paso 3 Documentar.

### llenar los formularios

este paso debe rellenar los formularios señalados como obligatorios. Pueden existir formularios opcionales, que podrá rellenar si dispone de la información oportuna, y formularios dependientes, que podrán ser ueridos en función de los datos que vaya introduciendo.

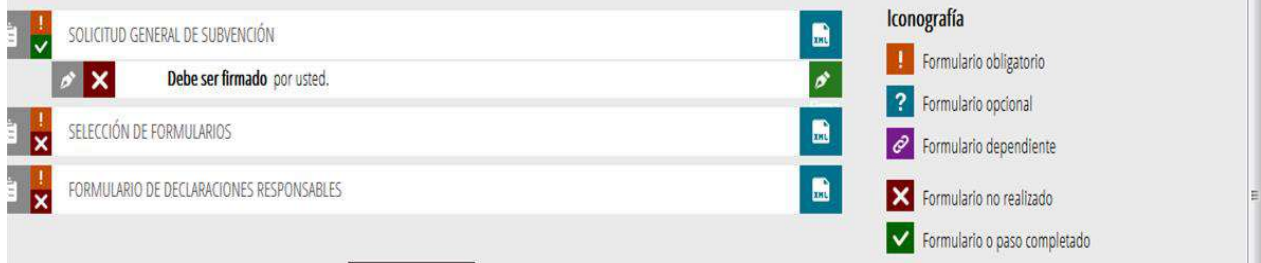

Hacer clic sobre Envía.

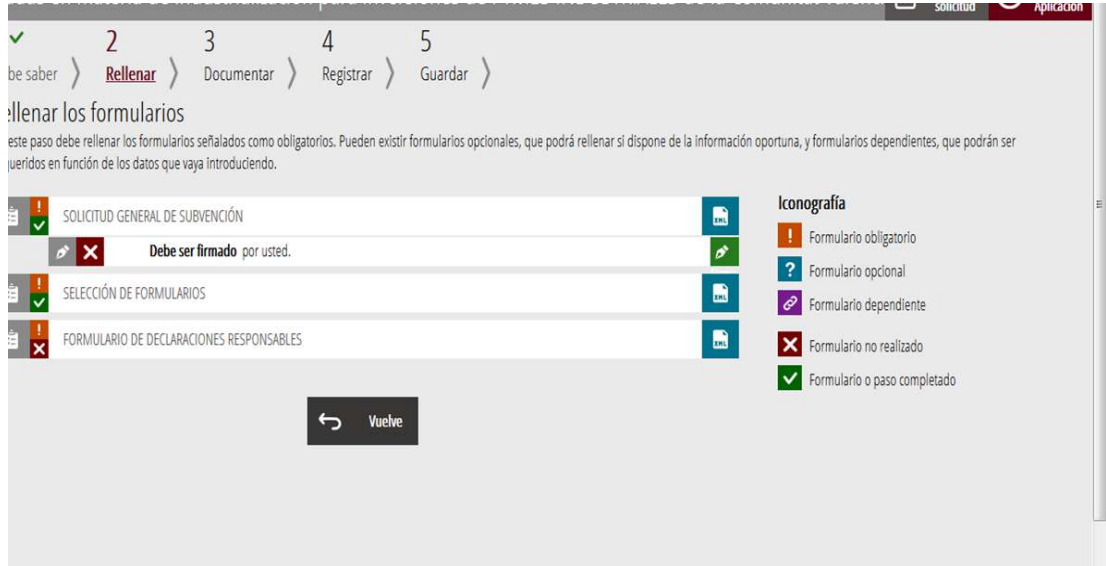

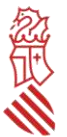

### **3.- FORMULARIO DE DECLARACIONES RESPONSABLES**

En el apartado **A) DATOS DE LA EMPRESA**, el campo CNAE principal se rellenará automáticamente de ese mismo campo del formulario de solicitud general. Si la empresa dispone de CNAEs secundarios, también deberá seleccionarlos.

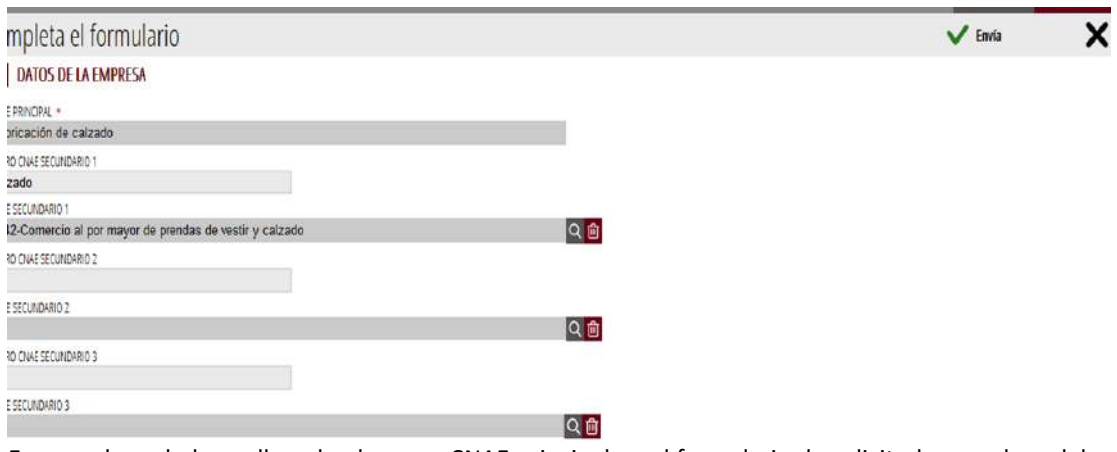

En caso de no haber rellenado el campo CNAE principal en el formulario de solicitud general, se deberá seleccionar en este momento y, si dispone, los CNAEs secundarios:

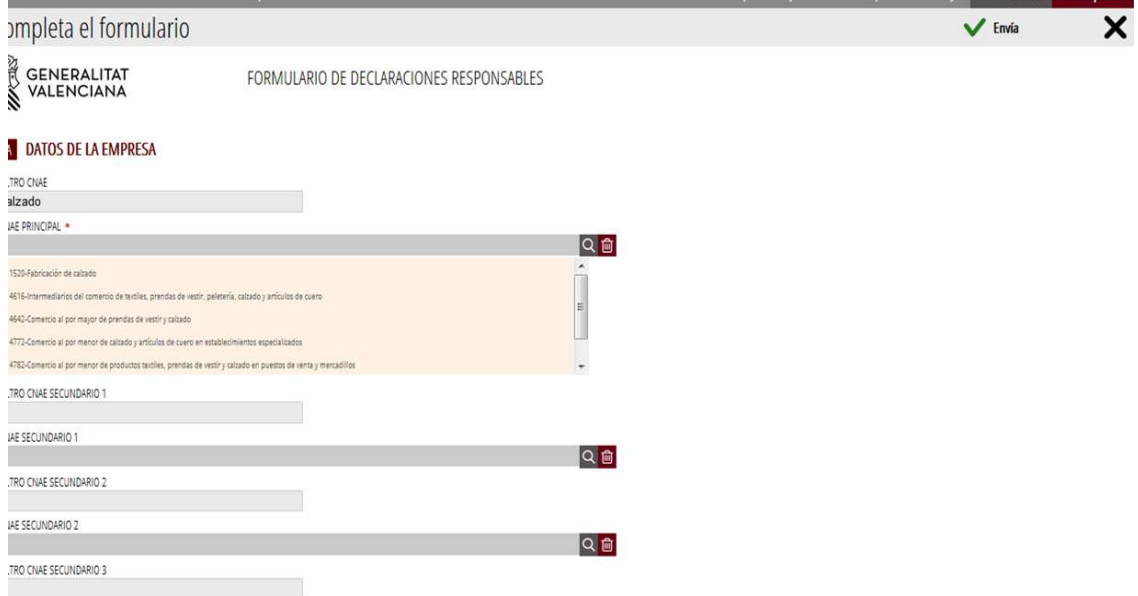

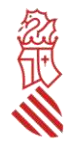

En este mismo apartado, en el campo **SECTOR** se seleccionará uno de los convocados.

También deberá marcarse una de las dos casillas previstas para indicar **si la empresa está o no obligada legalmente a auditar sus cuentas anuales**, ya que, en caso afirmativo, este gasto de auditoría para la elaboración del informe de revisión de la cuenta justificativa de la subvención no será subvencionable, por lo que la empresa deberá presentarlo en todo caso asumiendo su coste.

Por último, dentro de este apartado A), deberá cumplimentarse una de las dos casillas relativas a las **AYUDAS**  *MINIMIS* **CONCEDIDAS**. En el caso de haberse concedido a la empresa este tipo de ayudas en los ejercicios fiscales 2021, 2022 y 2023, se deberá marcar la segunda casilla, y rellenar correctamente el cuadro inferior, para lo cual deberá atenderse a la fecha efectiva de concesión de las ayudas de *minimis* a la empresa, que será aquella en la que se concedió la ayuda, con independencia de la fecha efectiva de pago. **Se indicará el importe pagado por ayuda si se conoce y, si no, el concedido.**

En el campo *Convocatoria* del formulario de declaraciones responsables se indicará una breve descripción, y en el campo Año concesión el que corresponda (2021, 2022 o 2023).

**Cuando la ayuda** *minimis* **concedida no fuera en efectivo**, se indicará en el apartado *importe concedido* el equivalente bruto de subvención. Por ejemplo, para el caso de los préstamos bonificados, se calculará el equivalente bruto de subvención sobre la base de los tipos de mercado (tipos de referencia) aplicables en el momento de su concesión.

Si en las 7 filas disponibles en el cuadro **no caben** todas las ayudas *minimis* concedidas a la empresa solicitante en los 3 ejercicios mencionados, se anexará en el paso siguiente de la tramitación un escrito firmado electrónicamente de declaración responsable complementaria de ayudas *minimis* recibidas.

También se deberá marcar si la empresa **puede o no presentar cuenta de pérdidas y ganancias abreviada**, de acuerdo con la normativa contable. En caso negativo, para acreditar el cumplimiento de los plazos legales de pago conforme exige el artículo 13.3 bis de la Ley General de Subvenciones, estas empresas deberán aportar JUNTO A LA SOLICITUD, una certificación, emitida por auditor inscrito en el Registro Oficial de Auditores de Cuentas, que atenderá al plazo efectivo de los pagos de la empresa cliente, con independencia de cualquier financiación para el cobro anticipado de la empresa proveedora, y concluya que no se incumplen los plazos de pago previstos en la Ley 3/2004, de 29 de diciembre, por la que se establecen medidas de lucha contra la morosidad en las operaciones comerciales.

En el apartado **B) CRITERIOS DE PREFERENCIA EN CASO DE EMPATE DE PUNTUACIÓN todos los datos indicados deben ser los vigentes a la fecha de presentación de la solicitud.** Deberá indicarse necesariamente los datos de la empresa relativos al número total de trabajadores en la plantilla, cuántos de ellos tienen una discapacidad reconocida oficialmente o diversidad funcional (si no existe ninguno se indicará 0); si la empresa, no estando obligada legalmente a disponer de un plan de igualdad, lo ha aprobado y tramitado su inscripción en el registro correspondiente y/o si empresa tiene reconocida la calificación de entidad valenciana socialmente responsable. En el caso de planes de igualdad, no serán admisibles ni la mera solicitud del visado, ni que la empresa se encuentre en proceso de su obtención.

En el apartado **C) DATOS DEL PROYECTO,** se debe rellenar la **actuación subvencionable** que corresponda al proyecto de inversión para que se presenta la solicitud y en **resumen de gastos subvencionables** se debe rellenar los datos totales de cada uno de los tipos de costes subvencionables, debiendo coincidir exactamente con los datos que se hayan incluido en el modelo normalizado de tabla de costes estimados que debe anexarse en el paso 3 Documentar.

Los costes de mejoras se sumarán en el apartado de activos materiales, y los costes de registro de patentes o similares, y los costes de certificación u homologación de productos, se incluirán en el apartado de activos inmateriales.

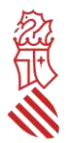

Todos los datos deben indicarse sin incluir el IVA, al no ser subvencionable, y en caso de no tener costes en algún tipo de los subvencionables (materiales, inmateriales, auditoría o ingeniería) deberá indicarse expresamente la cifra 0 para poder avanzar en la tramitación.

Los costes de auditoría y de la ingeniería subvencionable están sujetos a los límites establecidos en la convocatoria. El asistente de tramitación valida si los importes introducidos en los campos correspondientes a estos costes cumplen o no los mencionados límites.

Una vez revisados todos los datos introducidos, hacer clic en Envía.

### **PASO 3 DEL ASISTENTE DE TRAMITACIÓN: DOCUMENTAR**

El asistente de tramitación le permite marcar CONTINUAR para acceder a la siguiente fase de tramitación que es la de documentar la tramitación.

En esta fase deberán adjuntarse todos los documentos exigidos en la convocatoria. El tamaño máximo permitido es de **5MB**.

Las extensiones permitidas para los modelos normalizados son PDF, XLS, XLSX y ODS. Para adjuntarlos, se deberán seleccionar desde la carpeta donde la empresa solicitante los tenga guardados y después marcarse la validación verde situada en la parte superior derecha (Anexa), para que se produzca su incorporación al expediente.

Las extensiones permitidas para el resto de los documentos a anexar son PDF, DOC, DOCX, JPG, ODT, ZIP, RAR y ODS. Para adjuntarlos, se deberán seleccionar desde la carpeta donde la empresa solicitante los tenga guardados, se añadirá en el asistente el título del documento y después se marcará la validación verde situada en la parte superior derecha (Anexa), para que se produzca su incorporación al expediente.

Si algún documento excede de ese tamaño o tiene otra extensión, el solicitante deberá convertirlo a estos formatos o reducir su tamaño previamente.

Hacer clic en seleccionar, seleccionar archivo y Anexa.ocumento a anexar  $\sqrt{\phantom{a}}$  Anexa tilla e documento debe confeccionarse según la plantilla proporcionada. Debe descargársela a su ordenador, rellenarla y posteriormente anexarla. Descargar plantilla  $\uparrow$ amaño máximo permitido es de 5 MB. Y las extensiones permitidas son PDF, XLS, XLSX y ODS. de mi equipo Seleccionar

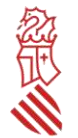

Los MODELOS NORMALIZADOS A), B), C) y D) están disponibles en la guía PROP como IMPRESOS ASOCIADOS, y deben cumplimentarse y firmarse electrónicamente **con carácter previo a ser adjuntados en el procedimiento de presentación de la solicitud**. Se recomienda por ello descargar los modelos de documentación asociada con la suficiente antelación para su cumplimentación, y tenerlos preparados en el mismo terminal desde el cual se va a formalizar la solicitud. Los documentos que se anexen en el apartado *Otros documentos* deberán estar escaneados o en el formato electrónico en que se hayan obtenido.

**La aportación** de los modelos normalizados al trámite electrónico diseñado para estas ayudas **no implica su firma electrónica**. Por ello, **cada modelo adjuntado DEBERÁ FIRMARSE ELECTRÓNICAMENTE ANTES DE SUBIRLO A LA PLATAFORMA** con certificado de persona jurídica, emitido por cualquiera de las entidades recogidas en el portal electrónico de la Generalitat, o certificado digital de su representante, que deberá estar inscrito previamente en el Registro de Representantes de la Generalitat.

Para ello, en primer lugar, se recomienda descargar los modelos normalizados desde el apartado *Impresos asociados* y guardarlos en una carpeta ubicada en el equipo desde el que se presentará la solicitud.

Deberán abrirse y proceder a su cumplimentación desde la carpeta donde se hayan guardado.

Para transformar a PDF un archivo se recomienda seguir los siguientes pasos (teniendo en cuenta que la versión utilizada es la de Adobe Acrobat Reader DC y el paquete de software el de LibreOffice):

- Desde el fichero en formato de procesador de textos (memoria descriptiva, así como otros aportados opcionalmente por la empresa), una vez rellenada y revisada toda la información incluida en el fichero, ir a Archivo, Exportar a, Exportar directamente a PDF, dar un nombre al fichero y guardar.
- El fichero de modelo normalizado de tabla de costes estimados en formato hoja de cálculo no es necesario firmarlo. No obstante, si de manera opcional la empresa desea firmarlo es necesario que, a la hora de transformarlo en PDF, seleccione Archivo, Exportar a PDF, y en el cuadro de diálogo que aparezca, en pestaña General, Intervalo, seleccionar la opción "Todo". De esta forma, el PDF resultante incluirá todas las pestañas del fichero original.
- Desde el PDF creado en el punto anterior, ir a Herramientas, Certificados, Firmar digitalmente, crear un área de firma donde se firmará **de forma visible**, seleccionar el certificado con el que se va a firmar, y firmar. Se debe guardar el fichero en una carpeta ubicada en el equipo desde el que se presentará la solicitud. Este PDF firmado será el que se anexe a la solicitud a través del asistente de tramitación en el paso 3 Documentar. Puede seleccionarse antes de firmar (si aparece) la opción "bloquear el documento tras la firma". De esta forma, el PDF resultante no podrá sufrir ninguna modificación tras la firma.
- Si el fichero ya es un PDF (por ejemplo, el modelo normalizado de declaración de la condición de PYME), tras revisar toda la información en él rellenada, debe procederse a su firma en la forma indicada en el punto anterior. Es importante colocar el área de firma en el apartado correcto del modelo normalizado correspondiente.

### **A) Modelo normalizado de MEMORIA DESCRIPTIVA del proyecto de inversión**

El modelo normalizado de memoria descriptiva contendrá todos los apartados, las descripciones, datos y justificaciones establecidos en el Anexo II de la convocatoria. Esta memoria será el único referente para aplicar los criterios de valoración, por lo que su ausencia, una incompleta o deficiente cumplimentación, así como su difícil comprensión, generará una minusvaloración del proyecto o incluso podrá suponer una denegación de la solicitud, sin necesidad de requerimiento para su mejora o debida cumplimentación. **No se admitirán mejoras, adiciones o** 

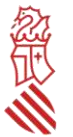

**sustitución de las memorias o de la información aportada junto a las mismas posteriores al vencimiento de plazo máximo de presentación, por tratarse de procedimientos de concesión en concurrencia competitiva. Por el mismo motivo anterior, la falta de presentación de la memoria descriptiva dentro del periodo de admisión de solicitudes no se considerará como un defecto subsanable, por lo que no se requerirá a las empresas solicitantes para su subsanación, aportación o mejora, y se acordará de oficio la inadmisión de la solicitud por imposibilidad de evaluación del expediente.**

Se ha puesto a disposición de los solicitantes el modelo normalizado en formato editable de Word para facilitar la redacción de la información necesaria.

La memoria debe ser firmada electrónicamente antes de anexarla en el asistente de tramitación, por lo que es necesario previamente transformar el documento de texto al formato PDF y proceder a su firma con certificado electrónico de la persona jurídica solicitante, de representación de dicha persona jurídica o bien de la persona representante de la PYME que conste en el Registro de Representantes de la Generalitat.

Cualquier mérito o dato relevante alegado en la memoria obtendrá mayor puntuación si se acredita mediante la aportación en este trámite del correspondiente certificado o informe emitido por entidad acreditada (por ejemplo, si la empresa dispone de certificados en vigor en materia de medio ambiente como los de Gestión Ambiental y Gestión de la Energía o Eficiencia Energética emitidos por entidad certificadora con anterioridad a la finalización del plazo de presentación de solicitudes, deberá aportarlo para subir nota).

Si el proyecto de inversión incluye mejoras de maquinaria, aparatos, equipos y otros activos materiales preexistentes en el inventario de la empresa, éstas solo serán subvencionables si se explican adecuadamente en el apartado "Contribución a la mejora de la competitividad" del modelo normalizado de memoria descriptiva, con detalle de los activos a adquirir relacionados con cambios de componentes esenciales, así como por qué suponen un avance sustancial en, al menos, uno de estos campos:

- Eficiencia energética de la empresa;
- Capacidades productivas de la empresa;
- Seguridad industrial de la empresa;
- Seguridad laboral de las personas trabajadoras que utilizan estas mejoras.

Estos avances sustanciales deberán motivarse cualitativa y/o cuantitativamente. La insuficiente justificación conllevará la exclusión directa de dichos gastos.

### **B) Modelo normalizado de TABLA DE COSTES ESTIMADOS con desglose detallado del presupuesto subvencionable**

El presupuesto subvencionable deberá expresarse siempre en euros, y se compone del total de los costes subvencionables (activos materiales, inmateriales, y máximo admisible de ingeniería y auditoría).

El presupuesto deberá ser **lo más detallado posible** conforme a la información disponible o lo que se pueda prever en la fecha de presentación de la solicitud. Dentro de cada uno de los tipos costes (materiales, inmateriales, ingeniería, auditoría) **deberá diferenciarse** cada equipo o servicio para valorar su adecuación a la actividad a la que se asocien. Es importante tener en cuenta lo siguiente:

- Los costes incluidos en el modelo normalizado de tabla de costes estimados que **no se identifiquen claramente en la descripción de las actuaciones de la memoria descriptiva no serán admitidos** y se descontarán de la suma total de activos subvencionables.
- Los conceptos con un **desglose deficiente podrán ser considerados como no subvencionables sin necesidad de requerimiento previo de subsanación**.

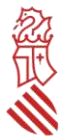

El modelo de tabla normalizada incluye fórmulas que deberán respetarse en todo caso, no pudiendo ser objeto de modificación. No obstante, puede adaptarse según las necesidades de la empresa solicitante, por ejemplo, si es necesario añadir filas a la tabla de activos materiales.

#### **C) Modelo de DECLARACIÓN DE LA CONDICIÓN DE PYME**

Debe señalarse obligatoriamente una de las 3 opciones (empresa autónoma, asociada o vinculada), y en todo caso cumplimentar el número de trabajadores, el volumen de negocio en euros, el balance general en euros y el año del que se aportan los datos, teniendo en cuenta todas las explicaciones que contiene el modelo sobre cómo hacer los cálculos.

Si la PYME solicitante es asociada o vinculada, además deberá rellenarse el anexo de declaración de la página 7 del modelo normalizado y las páginas siguientes correspondientes con los datos requeridos de las empresas con las que guarde relación (si es PYME asociada: Anexo A de la página 9 y fichas de asociación correspondientes; si es PYME vinculada: Anexo B de la página 15 y ficha de vinculación correspondiente). Si tiene más de una empresa vinculada, no es necesario que presenten una ficha de vinculación por cada una de ellas, aunque sí será necesario rellenar correctamente el cuadro B (2) de las páginas 15-16 con los datos de nombre de la empresa, efectivos, volumen de negocios y balance general. Lo mismo sucede si la solicitante tiene más de una empresa asociada, siendo necesario en este caso rellenar correctamente los apartados de las páginas 9 y 10.

#### **D) Modelo de CERTIFICACIÓN DE AUDITOR/A SOBRE CUMPLIMIENTO DE LOS PLAZOS LEGALES DE PAGO DE EMPRESAS QUE NO PUEDAN PRESENTAR CUANTA DE PÉRDIDAS Y GANANCIAS ABREVIADAS.**

Exclusivamente para las sociedades que, de acuerdo con la normativa contable, no puedan presentar cuenta de pérdidas y ganancias abreviada, y para acreditar el cumplimiento de los plazos legales de pago conforme exige el artículo 13.3 bis de la Ley General de Subvenciones, deberá aportarse una certificación, emitida por auditor/a inscrito/a en el Registro Oficial de Auditores de Cuentas, que atenderá al plazo efectivo de los pagos de la empresa cliente, con independencia de cualquier financiación para el cobro anticipado de la empresa proveedora, y concluya que no se incumplen los plazos de pago previstos en la Ley 3/2004, de 29 de diciembre, por la que se establecen medidas de lucha contra la morosidad en las operaciones comerciales. Se facilita un modelo en formato WORD.

#### **ACLARACIÓN SOBRE LA DECLARACIÓN DE DATOS BANCARIOS (que ya no es un modelo normalizado).**

Si la empresa solicitante no es nueva perceptora de ayudas o contratista de la Administración, y no ha habido modificación en el número de cuenta bancaria que consta en la Administración, esta deberá marcar la casilla correspondiente en el apartado específico de la solicitud de ayudas, e incluir el número de cuenta bancaria con código IBAN que considera activo en la hacienda autonómica, pero no debe aportar este modelo.

Cuando la empresa solicitante sea nueva perceptora, o bien ya tiene dada de alta en la hacienda autonómica una cuenta, pero desea que el pago de la ayuda se realice en una cuenta diferente, deberán comunicar el nuevo número de cuenta de la empresa a través de la aplicación PROPER cuyo trámite está disponible en el siguiente enlace:

#### [https://www.gva.es/es/inicio/procedimientos?id\\_proc=22648](https://www.gva.es/es/inicio/procedimientos?id_proc=22648)

Se recomienda que la empresa solicitante aporte el justificante de presentación del alta de cuenta a través de esta nueva aplicación junto con el resto de documentos a la hora de presentar la solicitud.

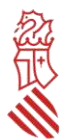

PROPER: Procedimiento para tramitar las altas, modificaciones y bajas de las domiciliaciones bancarias (Domiciliación bancaria). Trámite automatizado.

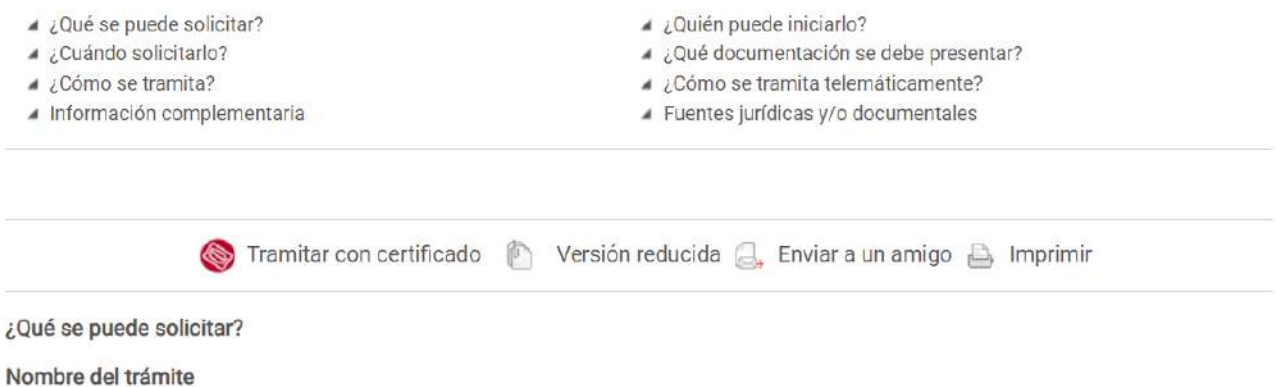

PROPER: Procedimiento para tramitar las altas, modificaciones y bajas de las domiciliaciones bancarias (Domiciliación bancaria). Trámite automatizado.

### TRAMITAR CON CERTIFICADO

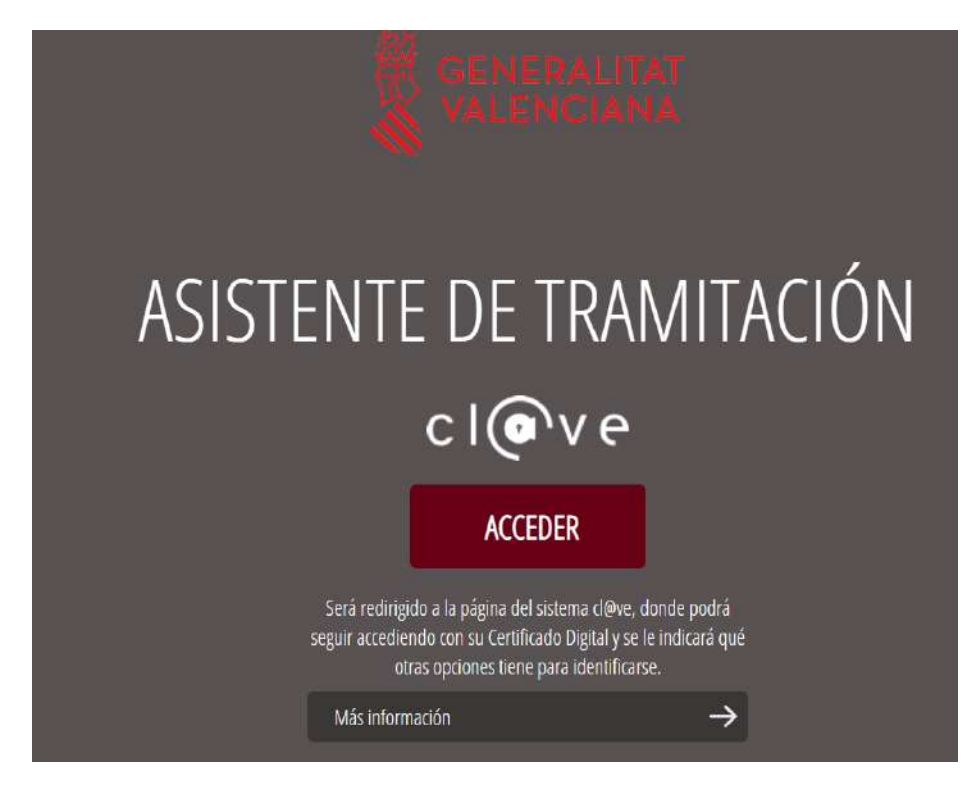

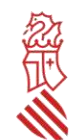

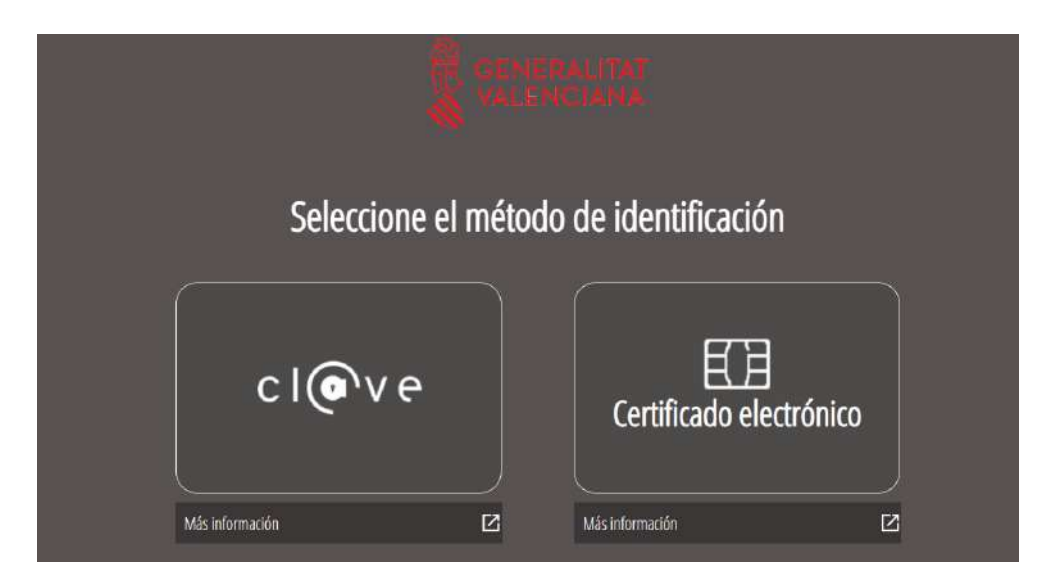

### Elegir el método de identificación.

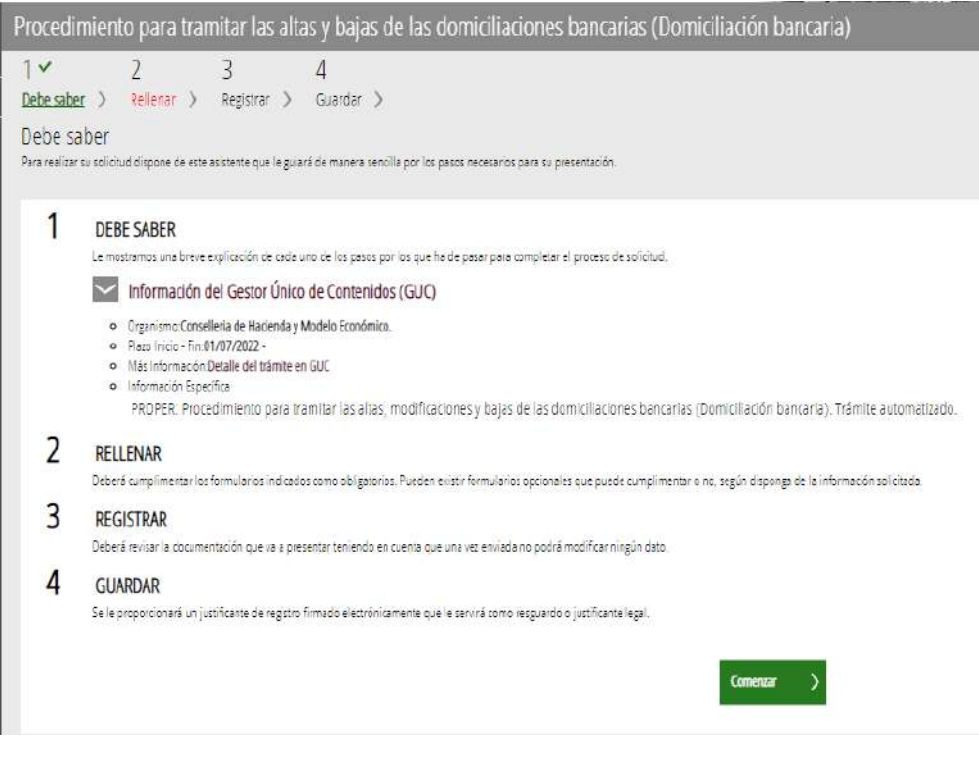

Comenzar.

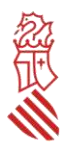

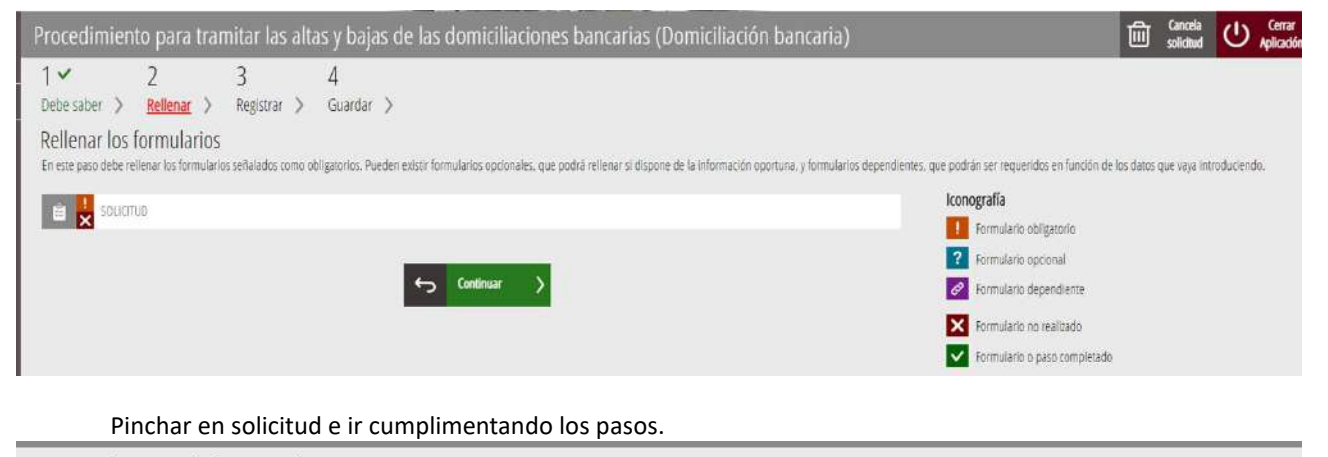

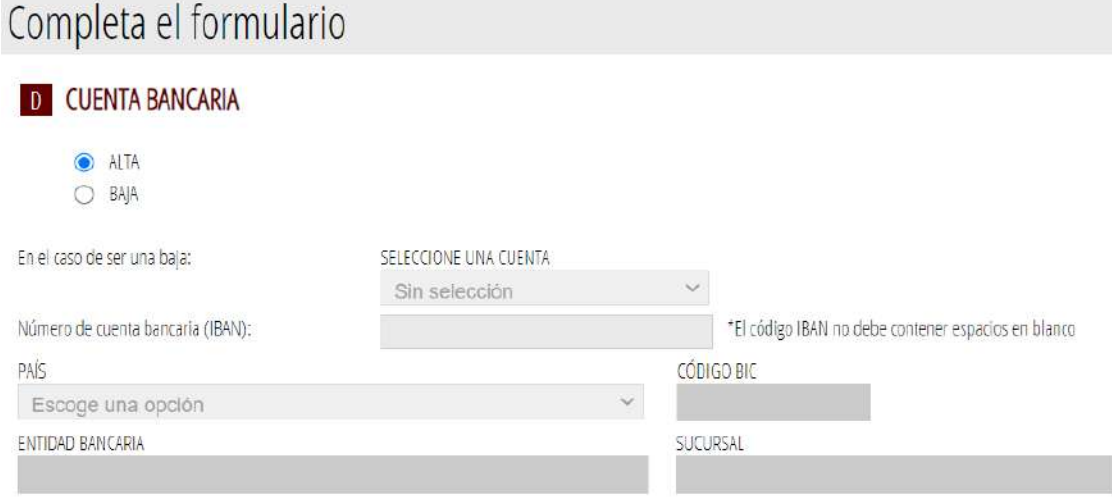

### E AUTORIZACIÓN DE CONSULTA INTERACTIVA DE DATOS / NO AUTORIZACIÓN

De acuerdo con lo dispuesto en el artículo 28 de la Ley 39/2015, de 1 de octubre, del procedimiento administrativo común de las administraciones públicas, en ausencia de oposición expresa de la persona interesada, el órgano gestor del procedimiento estará autorizado para obtener directamente los datos de los documentos elaborados por cualquier administración, y que para este procedimiento son los señalados a continuación: datos de identidad y residencia.

En caso de ananerse daberá marcar la casilla indicar los datos que na autorica y anarias los documentos correspondientes licinitando el procedimiento oresponialli en

#### **E) OTROS DOCUMENTOS.**

Desde este apartado se aportarán todos los documentos no normalizados tanto obligatorios como opcionales que la empresa adjunte a la solicitud (por ejemplo, la nota informativa del Registro Mercantil o documento oficial equivalente para el caso de cooperativas y sociedades laborales, el informe de la Seguridad Social sobre la situación del código de cuenta de cotización que contenga un CNAE de 4 dígitos que coincida con alguno de los incluidos en el Anexo I de la convocatoria en los casos previstos en el resuelvo noveno, apartado 5º letra a) de la citada convocatoria, la declaración complementaria de ayudas *minimis*, si falta espacio en el apartado correspondiente del formulario web de declaraciones responsables, certificados o informes que acrediten los méritos o datos específicos alegados en la memoria descriptiva, certificados actualizados de estar al corriente de obligaciones tributarias y con la Seguridad Social en caso de no haber autorizado a la Administración a obtener los datos correspondientes, entre otros).

• **NOTA INFORMATIVA del Registro Mercantil o documento oficial equivalente para el caso de cooperativas y sociedades laborales**.

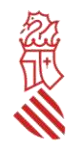

Debe haber sido expedida con fecha no superior a un mes de antelación a la solicitud de la subvención, y **debe incluir los siguientes epígrafes registrales** relativos a la empresa solicitante:

- Datos generales
- Capital Social
- Administradores/as /cargos
- Apoderados/as
- Inscripciones
- Constancia de que se han realizado los Depósitos de cuentas.
- Si figuraran inscritas situaciones especiales, deberán constar explicadas en la nota informativa o aportarse nota adicional al respecto, lo que será obligatorio en el caso de situaciones concursales.

En el anexo I de esta guía se puede ver un ejemplo de nota informativa con el contenido necesario.

En el asistente de tramitación se aporta ejemplo:

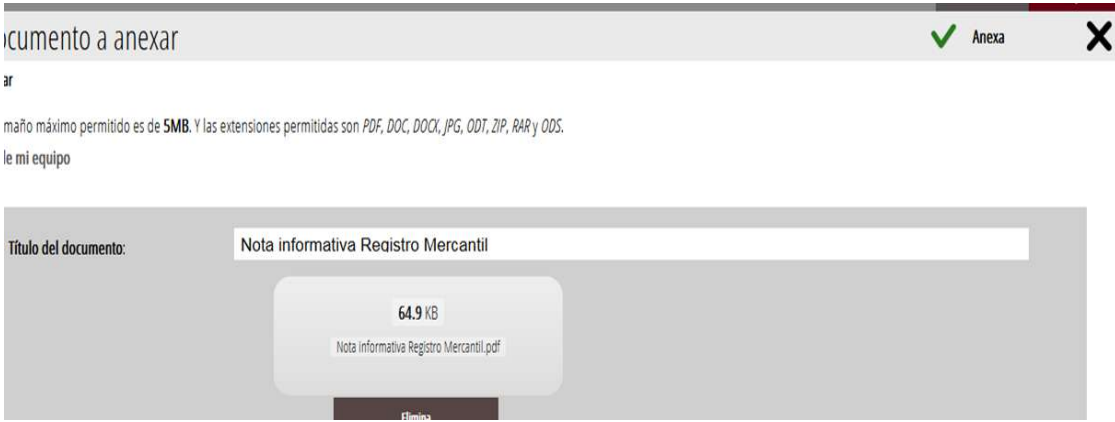

Hacer clic en seleccionar, seleccionar archivo, introducir un nombre al mismo y Anexa

**Es importante anexar este documento, así como el informe de la Seguridad Social sobre la situación del código de cuenta de cotización, si este último debe aportarse, como documentos completos (no extractos de estos) e independientes, no integrados en el modelo normalizado de memoria descriptiva.**

Para anexar más documentos, volver al apartado Otros documentos. Seleccionar y anexar.

### • **Certificaciones actualizadas de obligaciones tributarias y con la Seguridad Social**

SOLO EN EL CASO de que la empresa solicitante HAYA MARCADO en el formulario de solicitud QUE NO AUTORIZA a la Administración a obtener directamente los certificados de acreditación del cumplimiento de sus obligaciones tributarias o se oponga a su consulta en el caso de estar al corriente de los pagos con la Seguridad Social, deberá aportar los 3 certificados **actualizados** de la Hacienda Estatal, Hacienda Autonómica y Seguridad Social, atendiendo a que el plazo de vigencia es, en todo caso, de SEIS MESES desde su emisión, por lo que los certificados que superen ese plazo no serán admitidos.

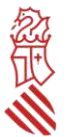

### **PASO 4 DEL ASISTENTE DE TRAMITACIÓN: REGISTRAR**

Una vez anexados todos los documentos obligatorios y opcionales, el asistente le permitirá pasar al último paso de la tramitación, que es el de su presentación y registro. Al abrirse la pantalla de este último paso, el asistente mostrará un resumen de los formularios rellenados y de los anexos aportados, que deberán ser revisados con detalle, dado que una vez registrada la solicitud, no podrá ser modificada. Una vez revisados, hacer clic en Registrar.

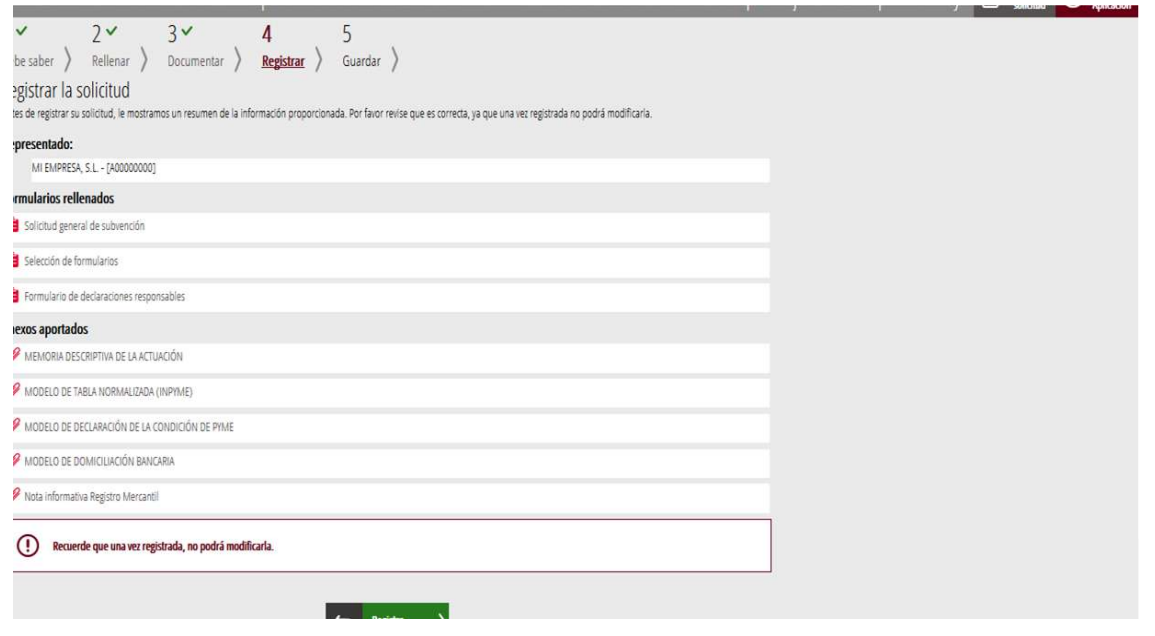

### **PASO 5 DEL ASISTENTE DE TRAMITACIÓN: GUARDAR**

Confirmada la voluntad de registro, el asistente redirigirá a la aplicación FIRe para realizar la firma electrónica de presentación. Una vez finalizada la firma, se retornará al asistente, y le indicará que la operación ha sido realizada, y se ha realizado el registro correctamente.

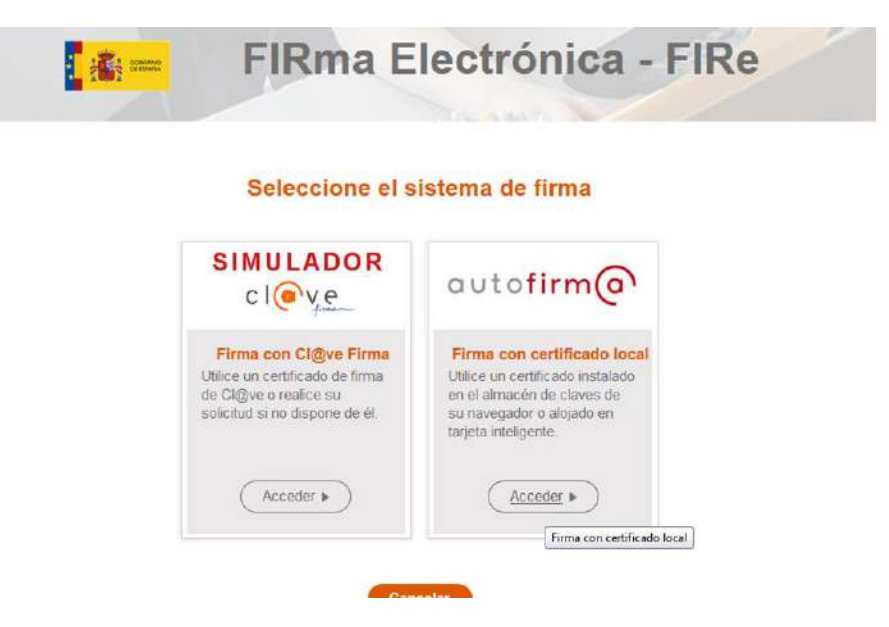

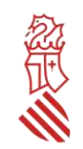

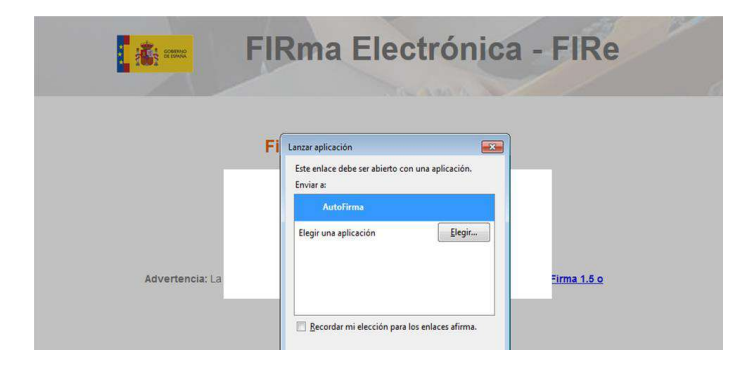

Además, el asistente le ofrecerá visualizar, imprimir y descargarse un Justificante del registro. Es recomendable que se guarde en su equipo el justificante de registro firmado digitalmente.

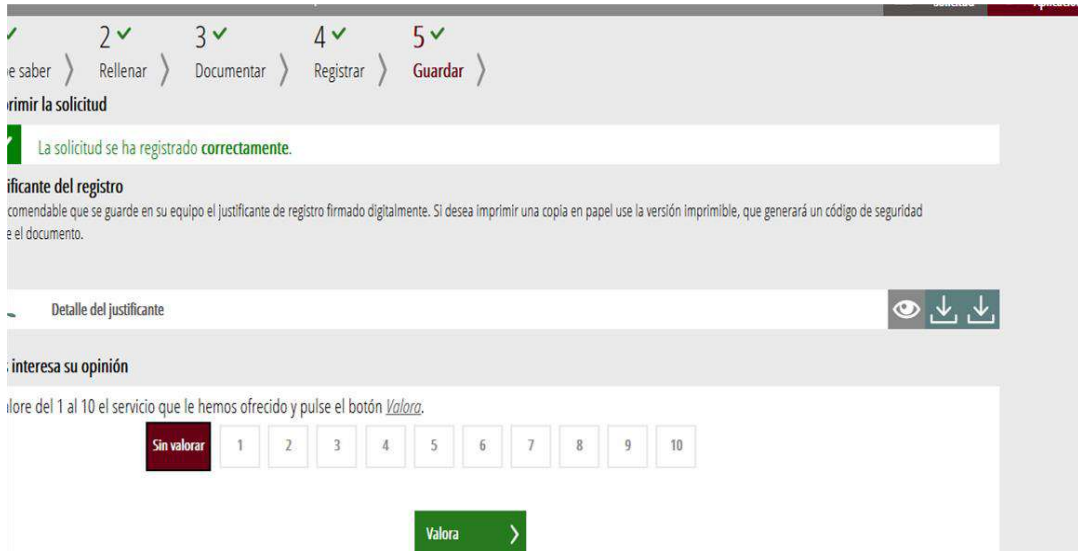

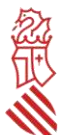

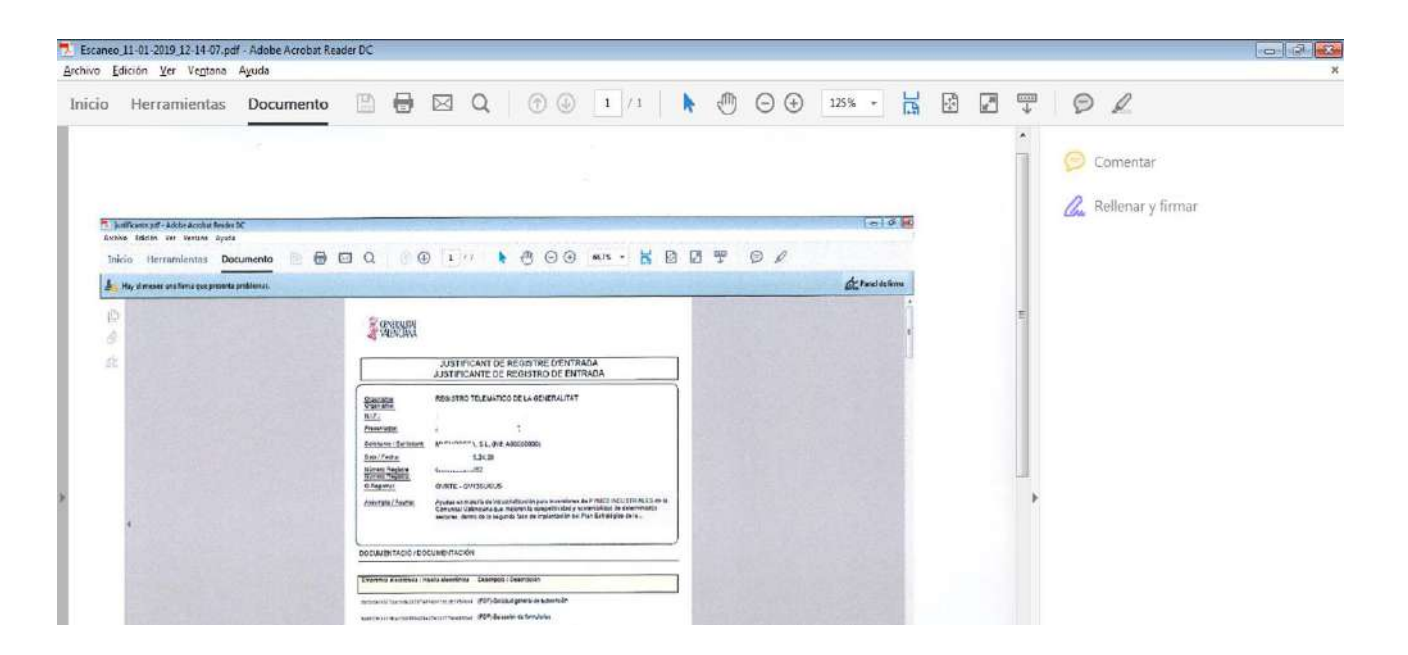

El plazo para la presentación y grabación de las solicitudes será **desde el 16 DE ENERO HASTA EL 3 DE MARZO de 2023, AMBOS DÍAS COMPLETOS INCLUIDOS**. Solo serán admitidas las solicitudes que hayan sido grabadas en el registro electrónico de la Generalitat hasta las 23.59:59 horas del último día de plazo de presentación (hora oficial peninsular española).

## *V- SUBSANACIONES O APORTACIONES POSTERIORES*

La subsanación o la aportación de documentación por requerimiento de la Administración o a iniciativa de la empresa solicitante, se realizará utilizando el trámite de la Guía PROP denominado "*Aportación de documentación a un expediente abierto de ayudas de la Conselleria de Economía Sostenible, Sectores Productivos, Comercio y Trabajo*", que debe tramitarse electrónicamente con certificado digital en el siguiente enlace:

#### [https://www.gva.es/es/inicio/procedimientos?id\\_proc=15450](https://www.gva.es/es/inicio/procedimientos?id_proc=15450)

**La empresa DEBERÁ COMUNICAR cualquier cambio en los datos de la solicitud tan pronto como se produzca** (por ejemplo, cambios en NIF, denominación social de la entidad, domicilio social, correo electrónico para notificaciones; representante/s legal/es; importe actualizado de ayudas *minimis* concedidas con anterioridad a la fecha de publicación de la resolución de concesión, etc.).

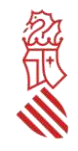

## *ANEXOS DE LA GUÍA*

### **ANEXO 1: MODELO DE NOTA INFORMATIVA DE REGISTRO MERCANTIL**

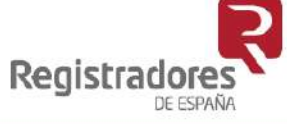

## Información Mercantil interactiva de los Registros Mercantiles de España

### Registro Mercantil de ALACANT/ALICANTE

Expedida el día: 14/01/2022 a las 14:04 horas.

Para cualquier consulta respecto a la petición que acaba de realizar recuerde el número de solicitud asignado: Nº Solicitud: M60FU10

### Índice de epígrafes solicitados:

- · Datos generales
- · Asientos de presentación vigentes
- · Situaciones especiales
- · Capital social
- Administradores y cargos sociales
- · Relación de actos inscritos publicados en el BORME
- · Depósito de cuentas anuales
- · Libros legalizados

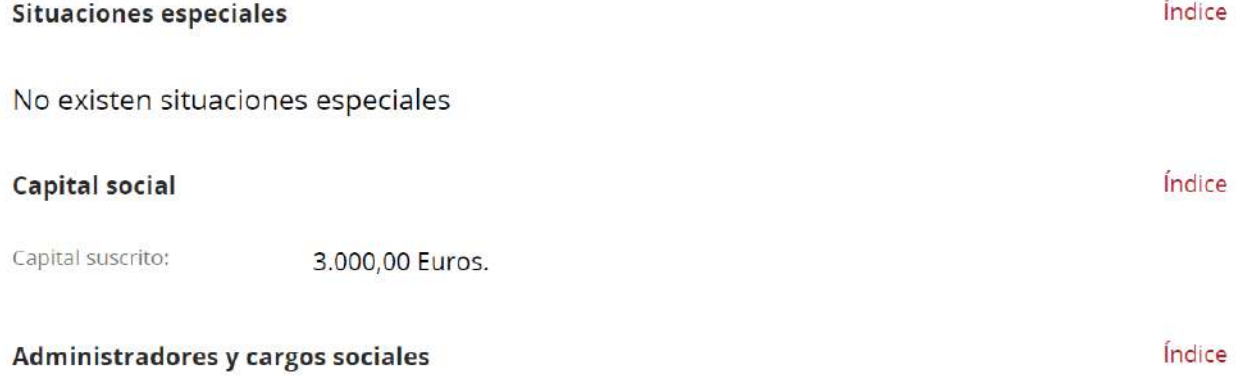

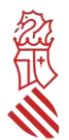

## Depósito de cuentas anuales

Ejercicio 2020

Ordinarias. Fecha de depósito: 09/06/2021 Diario: 33/5016 Depósito: Legajo: 3/2021/10243 Fecha de cierre: 31/12/2020. CNAE principal: 2562

Índice

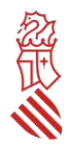

## *ANEXO 2: POSIBLES RUTAS DE ACCESO A LA PLATAFORMA DE TRAMITACIÓN ELECTRÓNICA DE LA SOLICITUD*

Acceso a través de link[: https://www.gva.es/es/inicio/atencion\\_ciudadano/buscadores/tramites\\_servicios](https://www.gva.es/es/inicio/atencion_ciudadano/buscadores/tramites_servicios)

Introducir en el campo *Descripción*: pymes industriales 2023

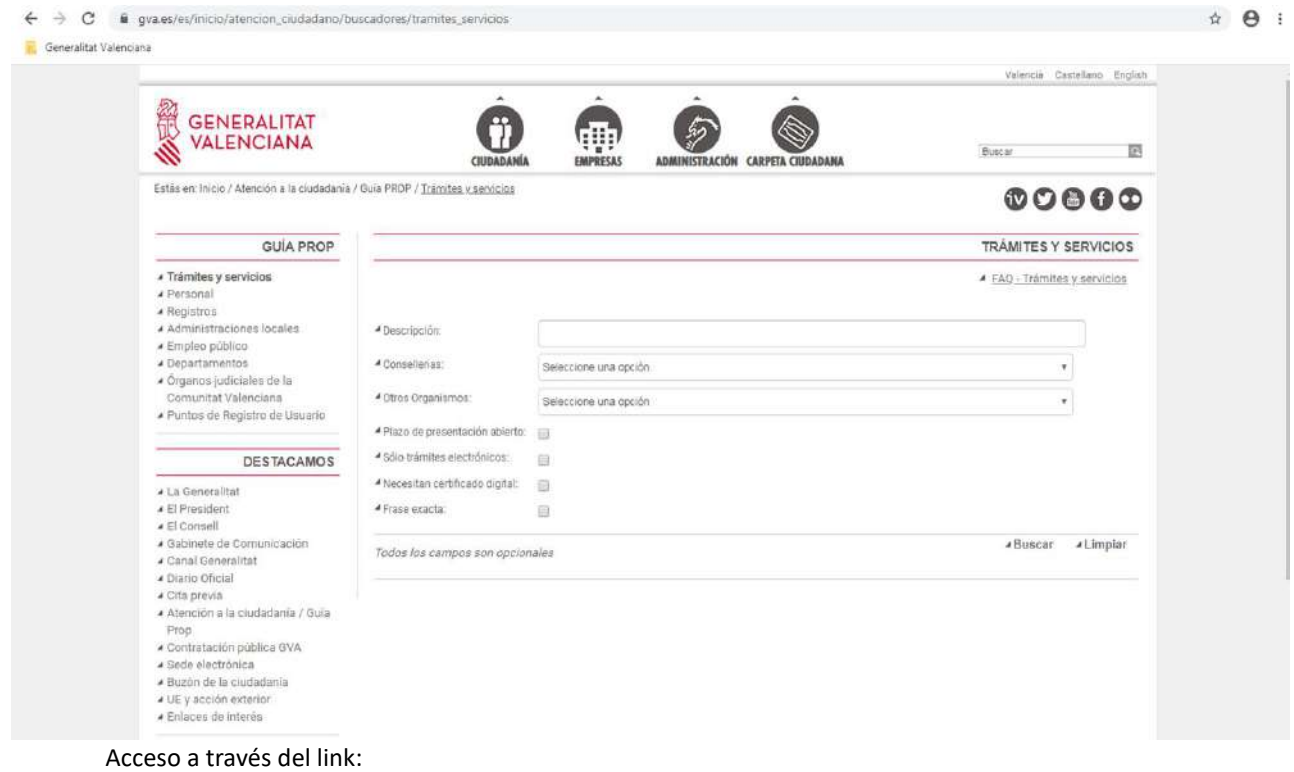

[https://sede.gva.es/es/web/sede\\_electronica/sel\\_buscador](https://sede.gva.es/es/web/sede_electronica/sel_buscador)

Introducir en el campo de búsqueda: pymes industriales 2023

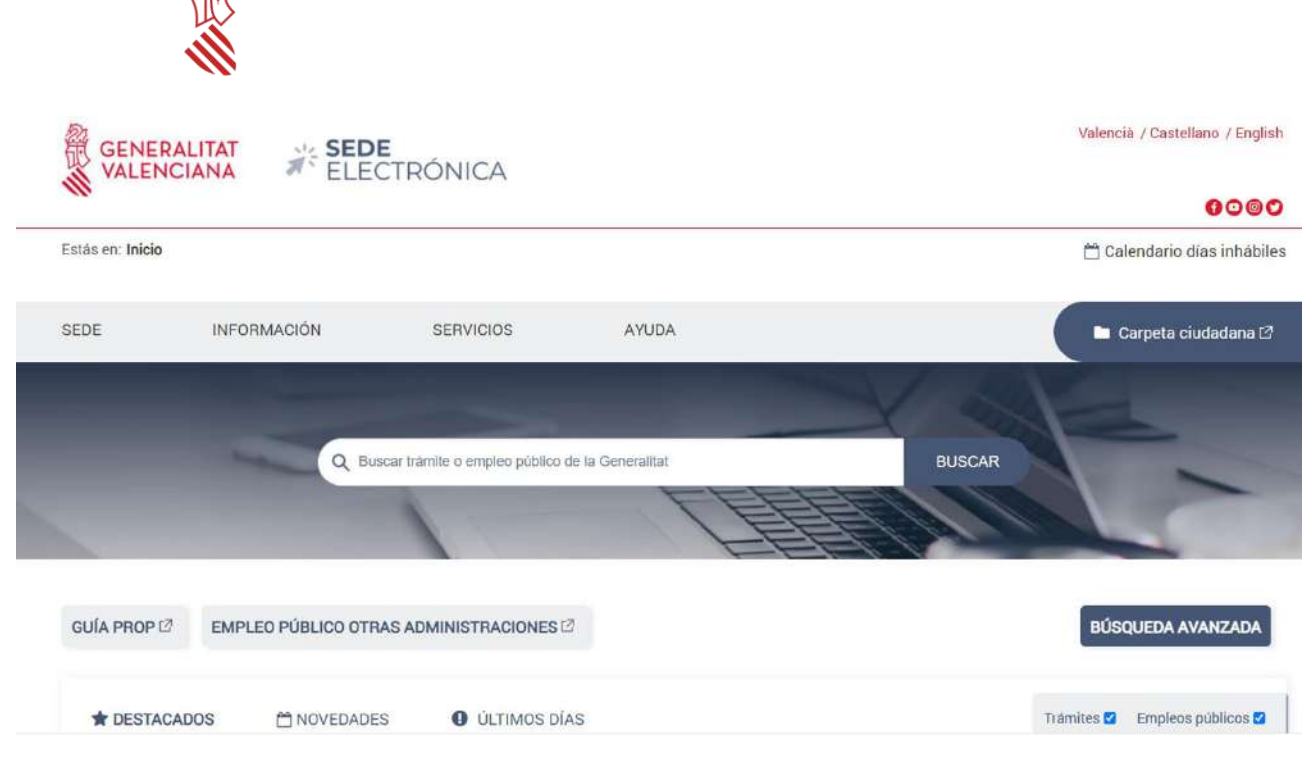

### También podrá accederse a través del link:

https://portalindustria.gva.es/es/ajudes-convocatories

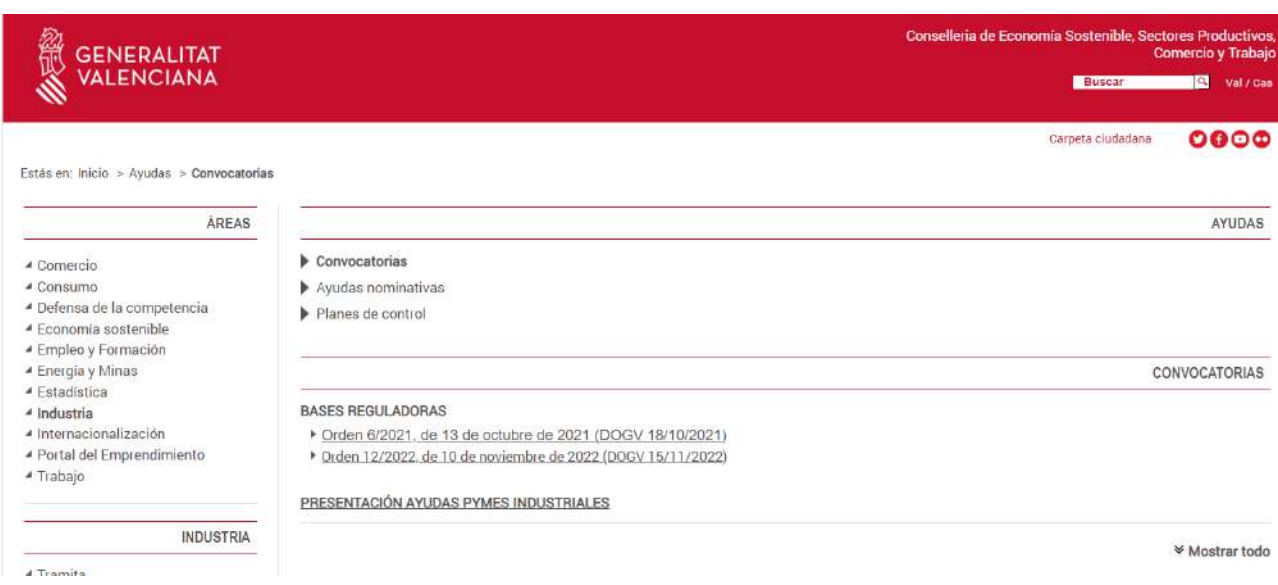

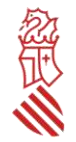

# *ANEXO 3.- LISTADO DE ERRORES FRECUENTES*

Algunos de los errores más frecuentes que cometen las pymes solicitantes de las ayudas en el marco de esta convocatoria son:

- Presentar una nueva solicitud con la intención de **completar o modificar la ya presentada**.
	- Observaciones: una vez la pyme haya presentado su solicitud de ayudas a través del trámite telemático indicado en la convocatoria, y asignado el número de expediente (INPYME/2023/XXX, del que la pyme tendrá constancia en la carpeta ciudadana de la persona que presentó la solicitud, la aportación de la documentación adicional se realizará a través del trámite telemático de *Aportación de documentación a un expediente abierto de ayudas en la Conselleria de Economía Sostenible, Sectores Productivos, Comercio y Trabajo*, al que se accede a través del siguiente enlace: [http://www.gva.es/es/inicio/procedimientos?id\\_proc=15450.](http://www.gva.es/es/inicio/procedimientos?id_proc=15450)
- La presentación de la solicitud **sin firmar los documentos anexos normalizados**.
	- Observaciones: los documentos anexos normalizados que deban adjuntarse en el trámite telemático de presentación de solicitudes deben firmarse electrónicamente **ANTES** de adjuntarlos al referido trámite.
- En caso de ser **pyme vinculada o asociada**, declarar ayudas *minimis* y/o indicar datos de la condición de pyme únicamente de la empresa solicitante y no del grupo.
	- o Observaciones: De acuerdo con lo previsto en el resuelvo octavo de la convocatoria, el concepto de ayudas *minimis* debe entenderse referido a una única empresa, por lo que si la pyme solicitante es vinculada o asociada, debe sumar a sus ayudas *minimis* recibidas todas de las sociedades con las que guarde al menos uno de los vínculos que prevé el citado resuelvo durante los ejercicios fiscales 2021, 2022 y 2023. Asimismo, para que pueda considerarse beneficiaria, deberá cumplir la condición de pyme según establece el resuelvo tercero de la convocatoria, sumando a sus datos de efectivos, volumen de negocios y balance general los de todas empresas vinculadas o asociadas a la solicitante.
- Incluir en el formulario de solicitud como **solicitante una persona física**.
	- o Observaciones: estas ayudas están dirigidas exclusivamente a pequeñas y medianas empresas privadas y, por tanto, a personas jurídicas. El certificado electrónico con el que se accede al formulario web de presentación de la solicitud debe ser de la persona jurídica solicitante, de representación de dicha persona jurídica o bien de la persona representante de la pyme que conste en el Registro de Representantes de la Generalitat.
- Rellenar el apartado de ayudas **para los mismos costes subvencionables en el formulario de solicitud indicando ayudas** *minimis* **concedidas**.
	- Observaciones: esta convocatoria prohíbe expresamente que los costes subvencionables incluidos en el modelo normalizado de tabla de costes estimados reciban simultáneamente ayudas públicas de otras convocatorias procedentes de ésta u otra Administración, por lo que, para poder ser admitida la solicitud, este apartado no debe aparecer rellenado al no existir dichas ayudas. Concepto distinto es el de las ayudas *minimis*, que se refieren a ayudas concedidas a la pyme solicitante como única empresa para cualquier proyecto e independientemente de los costes subvencionados en el ejercicio fiscal en curso y en los dos

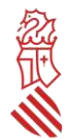

ejercicios fiscales anteriores. Estas ayudas deben rellenarse en el apartado correspondiente del formulario web de declaraciones responsables.

- **No marcar "Autorizo" o marcar "Me opongo" en el apartado de** *consulta interactiva de datos* **de la solicitud, cuando realmente sí autoriza o no se opone**.
	- Observaciones: si la pyme solicitante no marca la opción de autorizar o marca que se opone, en ambos casos por error, la Administración no puede comprobar telemáticamente si se encuentra al corriente o no en el cumplimiento de sus obligaciones tributarias y con la Seguridad Social.
- Comunicar al órgano gestor **problemas informáticos** ajenos a la sede electrónica de la Generalitat.
	- Observaciones: el órgano gestor no es un servicio técnico. Para poder comunicar posibles incidencias informáticas, la PYME solicitante debe ponerse en contacto a través del correo electrónico [generalitat\\_en\\_red@gva.es](mailto:generalitat_en_red@gva.es) o del servicio de la sede electrónica *Contacta Generalitat en red,* al que se accede a través del siguiente enlace:

### [https://sede.gva.es/es/web/sede\\_electronica/asesora/sede\\_as\\_correo?p\\_tema=2&id\\_cons=-1](https://sede.gva.es/es/web/sede_electronica/asesora/sede_as_correo?p_tema=2&id_cons=-1)

- **No estar pendiente de los avisos de notificación** que se reciben al correo electrónico indicado en la solicitud.
	- Observaciones: es absolutamente necesario que la PYME indique en su solicitud una dirección de correo electrónico válida (a ser posible, sin que incluya símbolos como "&") a través de la cual recibirá avisos de notificación. Asimismo, la PYME solicitante debe estar constantemente pendiente del correo electrónico facilitado, pudiendo recibir en cualquier momento avisos de notificación.
- Una vez recibido el aviso de **notificación**, intentar acceder al contenido de la notificación con un **certificado digital**  distinto al que se utilizó para presentar la solicitud o distinto al del solicitante.
	- Observaciones: a la hora de acceder al tramitador de presentación de la solicitud, el apartado *Datos del representante* se rellena automáticamente con los datos del certificado digital a través del cual se accede. Cualquier aviso de notificación recibido en el correo electrónico facilitado en la solicitud indica un enlace para el acceso al contenido de la notificación, que se realizará con el certificado digital que se utilizó para presentar la solicitud o, si no coincide, con el de la persona que solicita la subvención.
- **Pensar que la notificación individualizada** de la resolución de concesión es **obligatoria**.
	- Observaciones: La notificación individualizada de la resolución de concesión es potestativa. De acuerdo con lo previsto en el resuelvo decimocuarto de la convocatoria, la resolución del procedimiento de concesión se notificará a las pymes interesadas mediante su publicación en la página web de la Conselleria de Economía Sostenible, Sectores Productivos, Comercio y Trabajo, en aplicación del artículo 45.1. b) de la Ley 39/2015 de 1 de octubre, del Procedimiento Administrativo Común de las Administraciones Públicas. También se publicará en el Diari Oficial de la Generalitat Valenciana y en la Base de Datos Nacional de Subvenciones, en cumplimiento de lo establecido sobre publicidad de subvenciones en la Ley 38/2003, de 17 de noviembre, General de Subvenciones.
- Pensar que debe aceptarse la subvención concedida.
	- o Observaciones: esta convocatoria no indica que para que la PYME beneficiaria pueda recibir la ayuda deba aceptar expresamente la subvención concedida. Si, tras la publicación de la resolución de concesión, la PYME interesada obtiene subvención, debe preparar y presentar hasta el 3 de noviembre de 2023 la documentación justificativa que se relaciona en el resuelvo decimosexto, sin tener que aceptar la ayuda expresamente.
- Aportar nota informativa expedida por el Registro Mercantil o documento oficial equivalente para el caso de cooperativas y sociedades laborales sin detallar qué tipo de **situaciones especiales** existen.

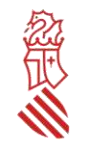

- o Observaciones: un error común es presentar la nota informativa en la que figure "Sí que existen situaciones especiales" pero sin detallarlas. Estas situaciones especiales deberán constar explicadas en la nota informativa o aportarse nota adicional al respecto, lo que será obligatorio en el caso de situaciones concursales.
- **No comunicar inmediatamente** a través del trámite de *Aportación de documentación a un expediente abierto de ayudas en la Conselleria de Economía Sostenible, Sectores Productivos, Comercio y Trabajo* cualquier modificación de proyecto, desistimiento o renuncia.
	- o Observaciones: es imprescindible la inmediata comunicación de cualquier incidencia en el proyecto de inversión del que se solicita subvención o de la subvención concedida, como es el caso de desistimiento de la solicitud, renuncia al derecho a cobrar la ayuda, o cualquier modificación de proyecto en los términos indicados en el resuelvo decimoquinto de la convocatoria.
- **Que una persona que no es representante legal de la empresa solicite información relativa a su expediente administrativo**.
	- o Observaciones: Cualquier petición de información relativa al expediente administrativo de una empresa solicitante de ayudas en el marco de esta convocatoria debe realizarse por la propia empresa o por la persona representante legal.